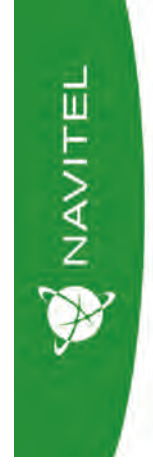

# **User Manual**

#### **NAVITEL R35** Portable Video Recorder

**BINAVITEL** 

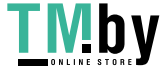

# CZ Úvod

Vážený zákazníku!

Děkujeme Vám za nákup produktu NAVITEL®.

NAVITEL R35 je multifunkční digitální video rekordér (DVR) s vysokým rozlišením, s mnoha funkcemi a vlastnostmi, které jsou popsány v této uživatelské příručce. Před použitím zařízení si prosím pečlivě přečtěte tuto příručku a uchovejte ji pro pozdější použití.

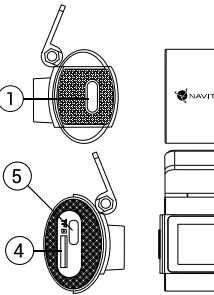

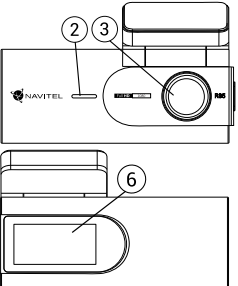

# Vnější vzhled

- 1. Tlačítko napájení
- 2. Reproduktor
- 3. Čočka

# Obsah balení

- Záznamová kamera NAVITEL R35
- Autonabíječka 12/24 V
- Čtečka paměťových karet
- Hadřík z mikrovlákna
- 4. Slot pro paměťovou kartu
- 5. Port USB-C
- 6. Informační displej
	- Elektrostatická folie
- Uživatelská příručka
- Záruční list
- Dárkový poukaz

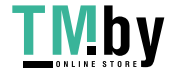

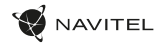

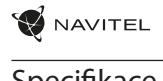

ruština \*

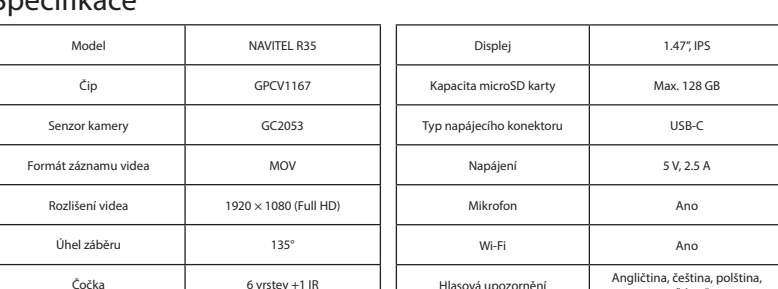

**Poznámka.** Balení, vzhled, specifikace, které nemění celkovou funkčnost zařízení, mohou být změněny výrobcem bez předchozího upozornění. Vzhledem ke kompaktní velikosti autokamery má zařízení nainstalovanou mikrobaterii, která umožňuje uložit nastavení, heslo Wi-Fi, čas a poslední soubor při vypnutí napájení. Pokud chcete na parkovišti používat bezpečnostní režim a nahrávat video po vypnutí zapalování v autě, doporučujeme použít ovladač napájení NAVITEL SMART BOX MAX.

**\* Poznámka.** Seznam jazyků hlasových oznámení může výrobce změnit v budoucích aktualizacích firmwaru.

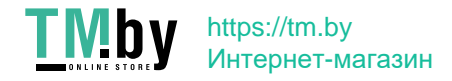

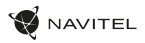

#### CZ Instalace

1. Vložte microSD kartu do zařízení. Použijte vysokorychlostní SD kartu (třída UHS-I /U3 či výše); kapacita by měla být v rozmezí 8-128 GB.

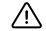

• Nemanipulujte s SD kartou během používání kamery.

• Abyste předešli chybám v datových úlohách, prosím naformátujte kartu microSD uvnitř kamery. Pro formátování SD karty v mobilní **aplikaci** Navitel DVR Center přejděte na Nastavení — Formátovat SD kartu.

- 2. Nalepte elektrostatickou fólii na čelní sklo a připevněte k ní DVR pomocí držáku.
- 3. Připojte nabíječku do auta do zásuvky zapalovače cigaret.
- 4. Připojte nabíječku do auta k napájecímu konektoru DVR (USB-C).
- 5. Upravte polohu kamery.
- 6. Zapněte napájení a ujistěte se, že je DVR správně nainstalován. Pokud je DVR nainstalováno správně, displej se rozsvítí.

# Opatření

- Používejte originální adaptér určený tomuto zařízení. Použití jiného adaptéru může mít negativní vliv na baterii zařízení. Používejte pouze příslušenství schválené výrobcem.
- Přípustná teplota okolního prostředí v provozním režimu: 0 až +35 °С. Skladovací teplota: +5 až +45 °C. Relativní vlhkost: 5% až 90% bez kondenzace (25 °C).
- Udržujte zařízení mimo dosah ohně, zabráníte tak výbuchu či požáru.
- Nevystavujte přístroj fyzickým nárazům.
- Zabraňte kontaktu zařízení se zdroji elektromagnetického záření.
- Udržujte objektiv v čistotě. Nepoužívejte k čištění zařízení chemikálie ani čistící prostředky; vždy před čištěním zařízení vypněte.
- Důsledně dodržujte vnitrostátní právní předpisy. Zařízení nesmí být použito pro nezákonné účely.
- Nerozebírejte ani sami neopravujte zařízení. V případě poruchy zařízení se obraťte na servisní středisko.

NAVITEL s.r.o. tímto prohlašuje, že zařízení NAVITEL R35 je kompatibilní se směrnicí RED 2014/53/EU. Úplné znění Prohlášení o shodě je k dispozici na následující internetové adrese: www.navitel.cz/cz/declaration\_of\_conformity/R35

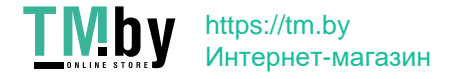

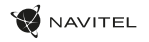

## Tlačítka

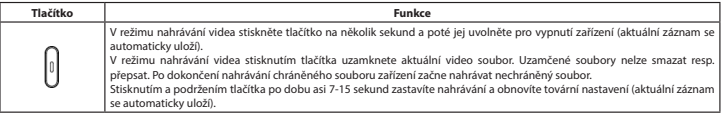

#### Funkce zařízení

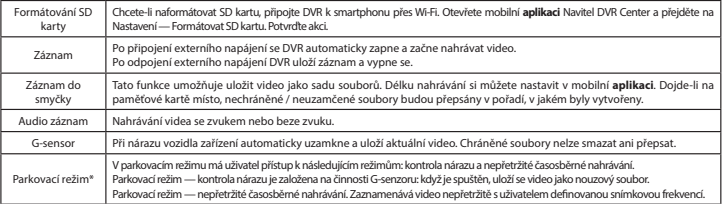

**\* Poznámka**. Režim je k dispozici pouze tehdy, když je kamera připojena k trvalému napájení prostřednictvím zařízení, které zabraňuje vybití baterie - NAVITEL SMART BOX MAX.

# https://tm.by Интернет-магазин

#### CZ

#### 6 | UŽIVATELSKÁ PŘÍRUČKA

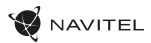

# CZ Instalace Navitel DVR Center app

- 1. Stáhněte si a nainstalujte Navitel DVR Center do svého mobilního telefonu nebo tabletu, postupujte podle pokynů mobilního zařízení. Aplikaci si můžete stáhnout naskenováním QR kódu v Menu kamery (App QR Code) pomocí svého mobilního telefonu.
- 2. Zapněte Wi-Fi v nastavení mobilního zařízení..
- 3. Spusťte aplikaci. Vyberte svou kameru v seznamu. Informace ke kameře jsou v menu (Wi-Fi Navitel).
- 4. Připojte své mobilní zařízení ke kameře prostřednictvím Wi-Fi. Pro připojení ke kameře použijte heslo 12345678 nebo 1234567890. Můžete jej změnit v menu kamery (heslo Wi-Fi).
- 5. Pomocí Navitel DVR Center můžete:
	- aktualizovat firmware DVR;
	- ukládat, prohlížet, mazat a odesílat videa a fotografie a sledovat video z kamery v reálném čase na obrazovce mobilního zařízení.
	- ovládat funkce kamery v menu Nastavení: snímač nárazu, režim videa, formátování SD karty.

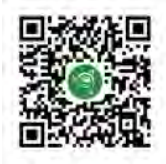

Google Play App Store App Store App Store App Store App Gallery

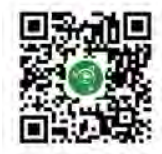

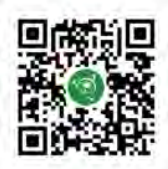

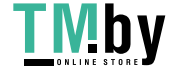

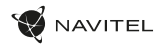

# Einleitung

Sehr geehrter Kunde!

Vielen Dank für den Kauf dieses NAVITEL®- Produktes.

NAVITEL R35 − ist ein multifunktionaler DVR mit vielen Funktionen und Eigenschaften, die in diesem Benutzerhandbuch beschrieben sind. Bitte lesen Sie das Handbuch vor Gebrauch des Gerätes sorgfältig durch und bewahren Sie es zum späteren Nachschlagen auf..

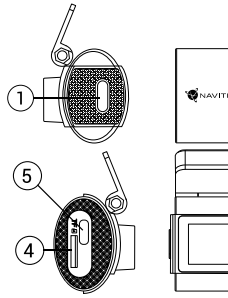

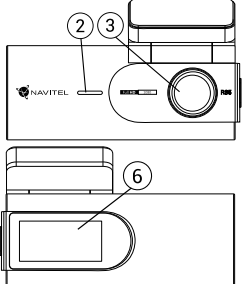

# Außensicht

- 1. Ein/Aus Taste
- 2. Lautsprecher
- 3. Objektiv
- 4. Speicherkartensteckplatz
- 5. USB-C Anschluss
- 6. Informationsanzeige

# VerpackungsInhalt

- DVR NAVITEL R35
- Kfz-Ladegerät 12/24 V
- Kartenleser
- Mikrofaserstoff
- Elektrostatischer Film
- Benutzerhandbuch
- Garantiekarte
- Geschenkgutschein

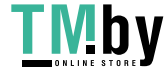

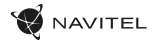

### Spezifikation

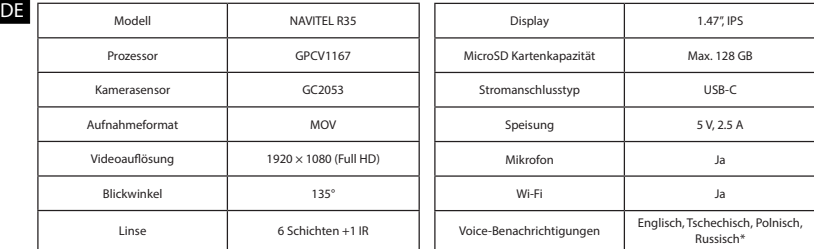

**Hinweis.** Die Verpackung, das Aussehen und die technischen Daten, die die Gesamtfunktionalität des Geräts nicht ändern, können vom Hersteller ohne vorherige Ankündigung geändert werden.

Angesichts der superkompakten Größe der Dashcam verfügt das Gerät über eine eingebaute Mikrobatterie, mit der Sie die Einstellungen, das WLAN-Passwort, die Uhrzeit und die letzte Datei beim Ausschalten korrekt speichern können. Wenn Sie den Sicherheitsmodus auf einem Parkplatz nutzen und Videos aufnehmen möchten, nachdem Sie die Zündung im Auto ausgeschaltet haben, empfehlen wir die Verwendung des NAVITEL SMART BOX MAX-Leistungsreglers..

\* **Hinweis.** Die Liste der Sprachansagesprachen kann in zukünftigen Firmware-Updates vom Hersteller geändert werden.

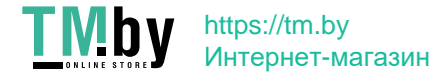

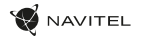

#### Installation

1. Legen Sie eine microSD-Karte in den DVR. verwenden Sie eine Hochgeschwindigkeits-microSD-Karte (mindestens Class U3), die Kapazität sollte 8-128 GB betragen.

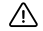

- Um Fehlfunktionen des digitalen DVR und / oder der SD-Karte zu vermeiden, müßen Sie die SD-Karte während des DVR-Betriebs weder einlegen noch entnehmen.
- Bevor Sie eine microSD-Karte verwenden, formatieren Sie diese im DVR, um Datenfehler zu vermeiden. Um die SD-Karte in der **mobilen Anwendung** Navitel DVR Center zu formatieren, navigieren Sie zu Einstellungen – SD-Karte formatieren.
- 2. Kleben Sie die elektrostatische Folie auf die Windschutzscheibe und befestigen Sie den DVR mit der Halterung darüber.
- 3. Schließen Sie das Ladegerät an der Steckdose des Zigarettenanzünders an.
- 4. Schließen Sie das Autoladegerät an den Stromanschluss des DVR (USB-C) an.
- 5. Passen Sie die Kameraposition an.
- 6. Schalten Sie den Strom ein und stellen Sie sicher, dass der DVR richtig installiert ist. Wenn der DVR korrekt installiert ist, leuchtet das Display auf.

#### Hinweise

- Verwenden Sie unseren speziellen Adapter; die Verwendung eines anderen Adapters kann einen unwiederbringlichen Schaden am Gerät verursachen. Verwenden Sie nur Zubehör, das vom Hersteller zugelassen wurde.
- Zulässige Umgebungstemperatur im Betriebsmodus: 0 °C bis +35 °С. Lagerungstemperatur: +5 °C bis +45 °С. Relative Luft-feuchtigkeit: 5% bis 90% ohne Kondensation (25 °C).
- Halten Sie das Gerät von Feuerquellen fern, um Explosionen oder Brand zu vermeiden.
- Setzen Sie das Gerät keinen physikalischen Einwirkungen aus.
- Vermeiden Sie, das Gerät mit elektromagnetischen Strahlungsquellen in Kontakt zu bringen.
- Halten Sie das Objektiv sauber. Verwenden Sie keine Chemikalien oder Reinigungsmittel bei der Reinigung des Produkts. Schalten Sie das Gerät vor dem Reinigen immer aus.
- Halten Sie gründlich die entsprechenden innerstaatlichen Rechtsvorschriften ein. Dieses Produkt darf nicht für ungesetzliche Zwecke verwendet warden.
- Sie dürfen das Gerät nicht selbst reparieren oder zerlegen. Wenden Sie sich im Falle eines Gerätefehlers an das Servicecenter.

NAVITEL s.r.o. erklärt hiermit, dass NAVITEL R35 mit der Richtlinie RED 2014/53/EU kompatibel sind.

Der vollständige Text der Konformitätserklärung ist unter folgender Internetadresse verfügbar:

www.navitel.cz/de/declaration\_of\_conformity/R35

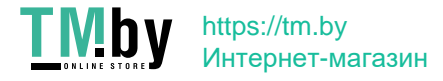

#### **DE**

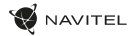

#### Tasten

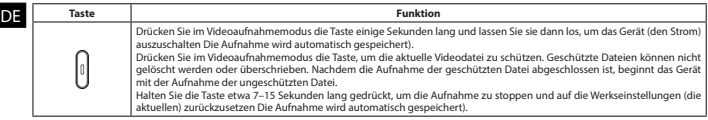

#### Funktionen von DVR

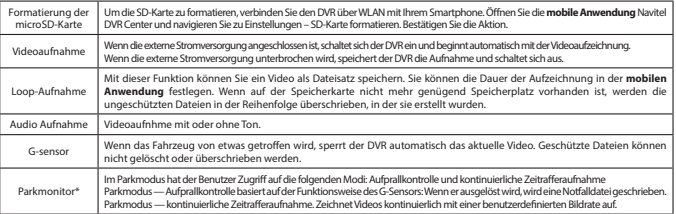

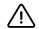

**\* Hinweis**: Der Modus ist nur verfügbar, wenn der DVR über ein Gerät, das eine übermäßige Batterieentladung verhindert, an eine permanente Stromversorgung angeschlossen ist - NAVITEL SMART BOX MAX.

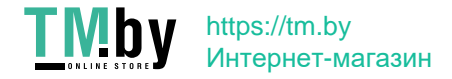

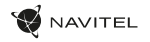

#### Navitel DVR Center app installation

- 1. Laden Sie Navitel DVR Center herunter und installieren Sie es auf Ihrem Handy oder Tablet. Befolgen Sie dazu die Anweisungen auf Ihrem Mobilgerät. Sie können die Anwendung herunterladen, indem Sie den QR-Code im DVR-Menü (App-QR-Code) mit Ihrem Mobiltelefon scannen.
- 2. Aktivieren Sie WLAN in den Einstellungen Ihres Mobilgeräts.
- 3. Starten Sie die App. Wählen Sie Ihren DVR aus der Liste. Die DVR Angaben sind im DVR-Menü angegeben (Wi-Fi Navitel).
- 4. Verbinden Sie Ihr Mobilgerät über Wi-Fi mit dem DVR. Verwenden Sie ggf. das Passwort 123456789 oder 1234567890. Sie können es im DVR-Menü (Wi-Fi-Passwort) ändern.
- 5. Mit dem Navitel DVR Center können Sie:
- Aktualisieren Sie die Firmware des DVR.
- Videos und Fotos speichern, durchsehen, löschen und sich teilen, sowie DVR-Videos in Echtzeit auf dem Bildschirm des Mobilgeräts anzeigen.
- Steuern Sie die DVR-Funktionen im Einstellungsmenü: Konfigurieren Sie den Parkmodus, den Aufprallsensor und den Videomodus und formatieren Sie Ihre SD-Karte.
- Sie können die Funktionen von DVR über das Menü Einstellungen steuern: den Parkmodus, Aufprallsensor, Videomodus anpassen und die SD-Karte formatieren.

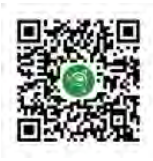

Google Play App Gallery App Store App Store App Store App Store App Store App Store App Store App Store App Store App Store App Store App Store App Store App Store App Store App Store App Store App Store App Store App Stor

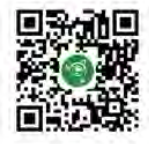

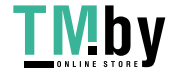

#### https://tm.by Интернет-магазин

DE

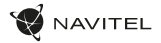

# Sissejuhatus

Lugupeetud klient!

Täname, et ostsite NAVITEL® toote.

NAVITEL R35 − on multifunktsionaalne peeneralduslik öise nägemise DVR, millel on mitmeid funktsioone ja omadusi, mida on kirjeldatud käesolevas kasutusjuhendis. Palun lugege juhend enne seadme kasutamist hoolikalt läbi ning hoidke see alles.

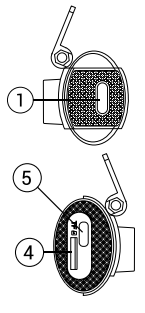

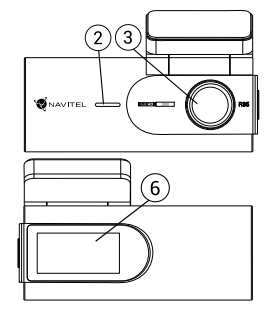

## Seadme skeem

- 1. Võimsuslüliti
- 2. Kõlar
- 3. Objektiiv
- 4. Mälukaardi pesa
- 5. USB-C ava
- 6. Infoekraan

# Pakendi sisu

- DVR NAVITEL R35
- Autolaadija 12/24 V
- Kaardilugeja
- Mikrofiibrist lapp
- Elektrostaatiline kile
- Kasutusjuhend
- Garantiikaart
- Kinkekaart

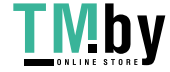

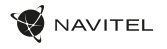

# Spetsifikatsioonid

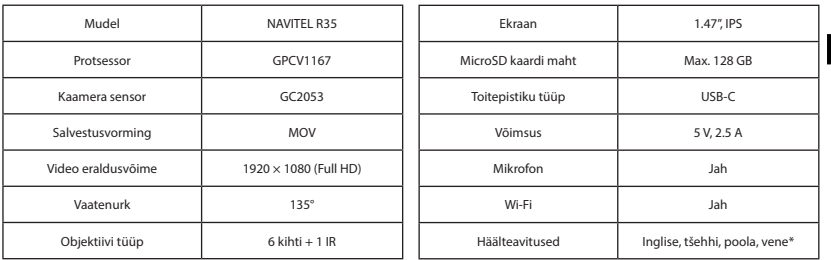

**Märkus.** Pakendit, välimust, spetsifikatsioone, mis ei muuda seadme üldist funktsionaalsust, võib tootja ette teatamata muuta.

Arvestades armatuurlaua ülikompaktset suurust, on seadmesse paigaldatud mikroaku, mis võimaldab toite väljalülitamisel õigesti salvestada sätted, Wi-Fi parool, kellaaeg ja viimane fail. Kui soovite kasutada parklas turvarežiimi ja salvestada videot pärast autos süüte väljalülitamist, soovitame kasutada NAVITEL SMART BOX MAX toitekontrollerit.

\* **Märkus.** Tootja võib tulevaste püsivara värskenduste käigus häälteadete keelte loendit muuta.

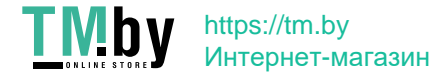

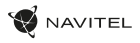

#### Paigaldamine

EE

1. Asetage microSD kaart DVRi. Kasutage kiiret SD-kaart (vähemalt klass U3); maht peaks olema vahemikus 8-128 GB.

• DVR-i ja / või SD-kaardi talitlushäirete vältimiseks ärge paigaldage ja eemaldage SD-kaarti DVR-operatsiooni ajal.

• Tähelepanu! Enne microSD-kaardi kasutamist vormindage see DVR-seadmel, et vältida andmete vigu. SD-kaardi vormindamiseks navigeerige Navitel DVR Centeri **mobiilirakenduses** jaotisesse Seaded — Vorminda SD-kaart.

- 2. Kleepige elektrostaatiline kile tuuleklaasile ja kinnitage DVR selle peale alusega.
- 3. Ühendage autolaadija sigaretisüütaja pesaga.
- 4. Ühendage autolaadija DVR-i toitepistikuga (USB-C).
- 5. Reguleerige kaamera asendit.
- 6. Lülitage toide sisse ja veenduge, et DVR on õigesti paigaldatud. Kui DVR on õigesti paigaldatud, süttib ekraan.

### Ettevaatusabinõud

- Kasutage ainult laadija originaaladapterit. Muu adapteri kasutamine võib mõjutada seadme akut negatiivselt. Kasutage vaid tootja poolt heaks kiidetud tarvikuid.
- Töörežiimil lubatud ümbritseva õhukeskkonna temperatuur: 0...+35 ˚C. Hoiustamistemperatuur: +5...+45 ˚C. Suhteline õhuniiskus: 5–90% ilma kondensatsioonita (25 ˚C).
- Plahvatuse või tulekahju vältimiseks hoidke seadet tuleallikatest eemal.
- Hoidke seadet füüsiliste mõjutuste eest.
- Vältige seadme kokkupuutumist elektromagnetilise kiirguse allikatega.
- Hoidke lääts puhtana. Seadme puhastamiseks ärge kasutage kemikaale ega mis tahes pesuaineid; enne puhastamist lülitage seade alati välja.
- Järgige seadme kasutamise osas kehtivaid oma riigi seaduseid ja eeskirju. Seadme kasutamine ebaseaduslikel eesmärkidel on keelatud.
- Ärge võtke kodus seadet osadeks lahti ega parandage seda ise. Seadme rikke korral pöörduge klienditeeninduskeskuse poole.

NAVITEL s.r.o. teatab, et NAVITEL R35 on kooskõlas direktiiviga RED 2014/53/EU. Vastavusdeklaratsiooni täistekst on kättesaadav järgmisel Interneti-aadressil: www.navitel.cz/ee/declaration\_of\_conformity/R35

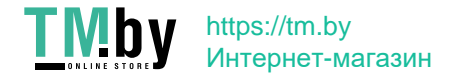

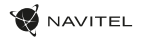

#### Nupud

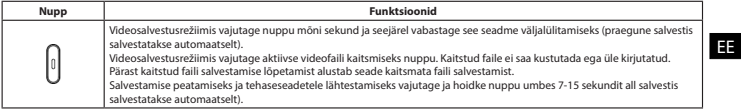

#### Seadme funktsioonid

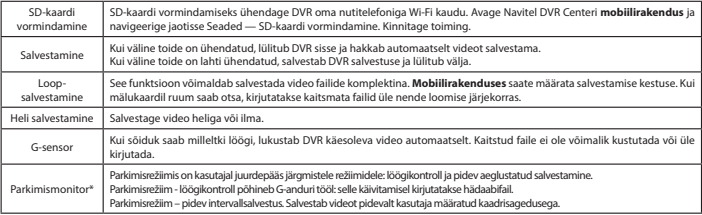

**\* Märkus**: Der Modus ist nur verfügbar, wenn der DVR über ein Gerät, das eine übermäßige Batterieentladung verhindert, an eine permanente Stromversorgung angeschlossen ist - NAVITEL SMART BOX MAX.

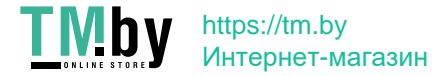

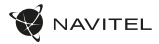

#### Navitel DVR Center rakenduse paigaldamine

- 1. Laadige alla ja installige Navitel DVR Center oma mobiiltelefoni või tahvelarvutisse, järgige oma mobiilseadme juhiseid. Rakenduse saate alla laadida skannides QR-koodi oma mobiiltelefoni abil DVR-i menüüst (rakenduse QR-kood).
- 2. Lülitage oma mobiilseadme seadetes Wi-Fi sisse.
- 3. Käivitage rakendus. Valige loendist oma DVR. DVR-i teave on DVR-i menüüs (Wi-Fi Navitel).
- 4. Ühendage oma mobiilne seade DVR-iga Wi-Fi kaudu. Vajadusel kasutage parooli 123456789 või 1234567890. Saate seda muuta DVR-i menüüs (WiFi parool).
- 5. Naviteli DVR keskuse abil saate:
	- värskendage DVR-i püsivara;
	- salvestage, vaadake, kustutage ja saatke videoid ja fotosid ning vaadake DVR-i videoid reaalajas mobiilseadme ekraanil.
	- juhtige DVR-i funktsioone menüüs Seaded: konfigureerige parkimisrežiim, löögisensor, videorežiim ja vormindage SD-kaart.

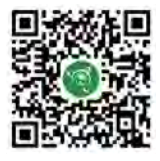

Google Play App Store App Store App Store AppGallery

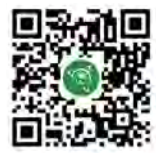

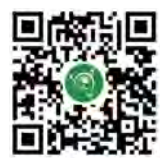

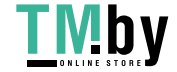

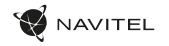

#### NAVITEL R35 | 17

# Introduction

Dear Customer!

Thank you for purchasing this NAVITEL® product.

NAVITEL R35 is a multifunctional high-definition DVR with many functions and features that are described in this User Manual. Please read the manual carefully before using the device and keep it for future reference.

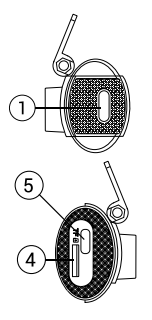

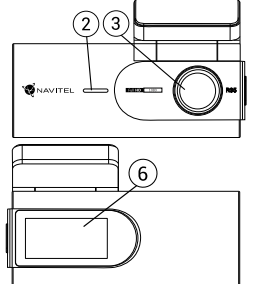

## Device layout

- 1. Power button
- 2. Speaker
- 3. Lens
- 4. Memory card slot
- 5. USB-C port 6. Display

## Package contents

- DVR NAVITEL R35
- Car charger 12/24 V
- Card reader
- Microfiber cloth
- Electrostatic film
- User manual
- Warranty card
- Gift voucher

**TMby** 

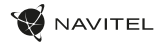

# Specifications

EN

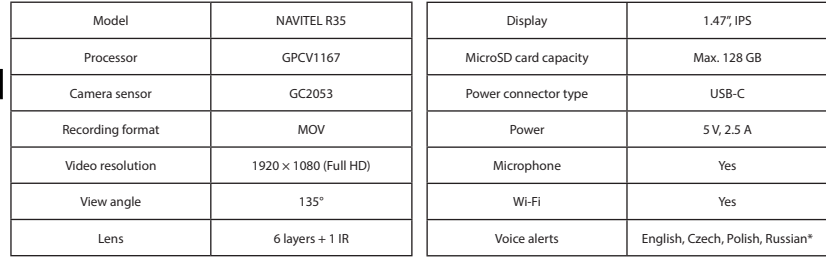

**Note**. Package contents, appearance, specifications that do not change the overall functionality of the device may be changed by the manufacturer without prior notice.

The compact video recorder is equipped with a micro-battery, which allows you to correctly save settings, Wi-Fi password, time and the last file when the external power is turned off. If you want to use security mode in a parking lot and record video after turning off the ignition in the car, we recommend using the NAVITEL SMART BOX MAX power controller.

**\* Note.** The list of voice alert languages may be changed by the manufacturer in future firmware updates.

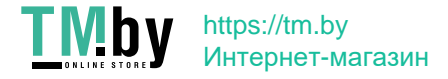

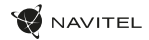

### Installation

1. Put the microSD card into the DVR. Use a high-speed SD card (ClassU3 or above); capacity should be within 8-128 GB.

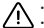

- For avoid malfunctions of the DVR and / or SD-card, don't insert and remove SD-card during DVR operation.
	- Before using a microSD card, please format it inside the DVR to avoid data errors. To format the SD-card in Navitel DVR Center **mobile application** navigate to Settings — Format SD card.
- 2. Stick the electrostatic film on the windshield and fix the DVR over it with the mount.
- 3. Connect the car charger to the cigarette lighter socket.
- 4. Connect the car charger to the DVR power connector (USB-C).
- 5. Adjust the camera position.
- 6. Turn the power on; check whether the DVR is installed correctly. If the DVR is installed correctly, the display will light up.

# Precautions

- Use only the original charger adapter. Using another adapter may negatively affect the device's battery. Use accessories only approved by manufacturer.
- Permissible ambient temperature in operating mode: 0 to +35 °С. Storage temperature: +5 to +45 °С. Relative humidity: 5% to 90% without condensation (25 °С).
- Put the device away from fire sources to avoid explosion or fire.
- Do not expose the device to physical impacts.
- Avoid contacting the device with sources of electromagnetic radiation.
- Keep the lens clean. Do not use chemicals or detergents to clean the product; always turn off the device before cleaning.
- Strictly follow the laws and regulatory acts of the region where the device is used. This device can not be used for illegal purposes.
- Do not disassemble or repair device by yourself. In case of device failure, contact the service center.

NAVITEL s.r.o. hereby declares that the device NAVITEL R35 is compatible with the European directive RED 2014/53/EU. The full text of Declaration of conformity is available at the following internet address:

www.navitel.cz/en/declaration\_of\_conformity/R35

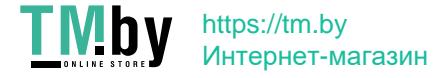

#### EN

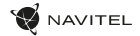

### **Buttons**

EN

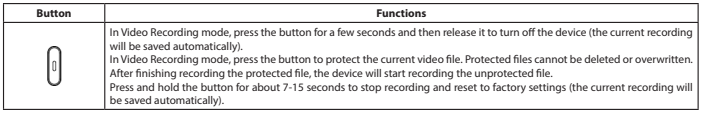

#### Device functions

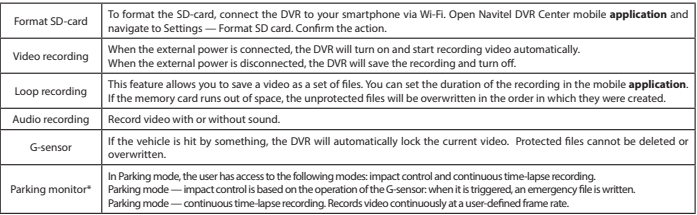

**\* Warning**. The mode is available only when the DVR is connected to a permanent power supply through a device that prevents excessive battery discharge - NAVITEL SMART BOX MAX.

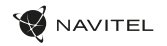

# Navitel DVR Center app installation

- 1. Download and install Navitel DVR Center to your cell phone or tablet, follow your mobile device instructions. You can download application by scanning QR code in DVR's Menu (App QR Code) with your cell phone.
- 2. Turn on a Wi-Fi in your mobile device settings.
- 3. Run the app. Choose your DVR in the list. The DVR's information is in DVR's Menu (Wi-Fi Navitel).
- 4. Connect your mobile device to the DVR through Wi-Fi. To connect to the dashcam, use the password 12345678 or 1234567890. You can change it in DVR's Menu (Wi-Fi password).
- 5. Using the Navitel DVR Center you can:
	- update DVR's firmware;
	- control DVR functions in Settings menu.

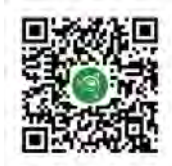

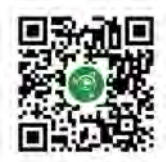

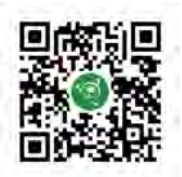

Google Play App Store App Store App Store AppGallery

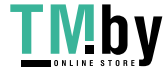

### https://tm.by Интернет-магазин

EN

#### 22 | KÉZIKÖNYV

# VAVITEL

# Bevezetés

Tisztelt Ügyfelünk!

Köszönjük, hogy választása erre a NAVITEL® termékre esett.

Az NAVITEL R35 egy többfunkciós, nagy felbontású videórögzítő (DVR) melynek tulajdonságait és használatát ez a kézikönyv mutatja be. Kérjük, a készülék használata előtt figyelmesen olvassa el az útmutatót és tartsa meg a későbbiekre.

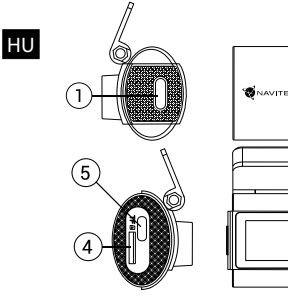

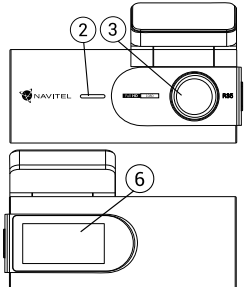

# Eszköz elrendezése

- 1. Indítógomb
- 2. Hangszóró
- 3. Lencsét
- 4. Memóriakártya nyílás
- 5. USB-C port
- 6. Információs kijelző

# Csomag tartalma

- Szélvédőkamera NAVITEL R35
- Autós töltő 12/24 V
- Kártyaolvasó
- Mikroszálas törlőkendő
- Elektrosztatikus film
- Kézikönyv
- Jótállási jegy
- Ajándék utalvány

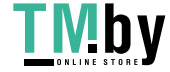

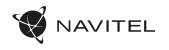

# Specifikációk

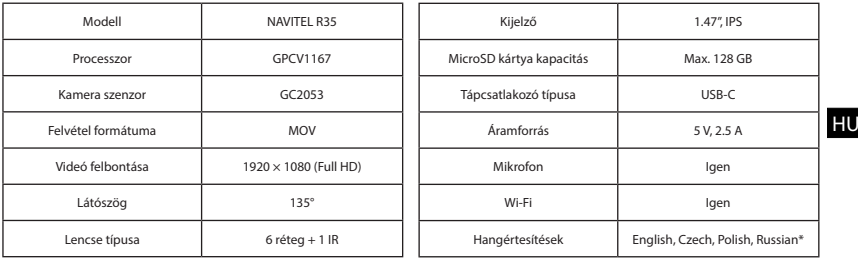

**Megjegyzés.** A csomagolást, a megjelenést, a specifikációkat, amelyek nem változtatják meg a készülék általános funkcionalitását, a gyártó előzetes értesítés nélkül megváltoztathatja.

Tekintettel a műszerfal szuperkompakt méretére, a készülékbe mikroakkumulátor van telepítve, amely lehetővé teszi a beállítások, a Wi-Fi jelszó, az idő és az utolsó fájl helyes mentését kikapcsolt állapotban. Ha egy parkolóban szeretne biztonsági módot használni, és videót szeretne rögzíteni a gyújtás kikapcsolása után az autóban, javasoljuk a NAVITEL SMART BOX MAX teljesítményvezérlő használatát.

**\* Megjegyzés.** A hangbemondó nyelvek listáját a gyártó módosíthatja a jövőbeni firmware-frissítések során.

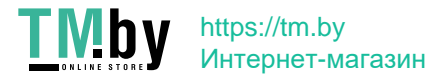

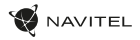

#### Telepítése

1. Helyezze be a miscroSD kártyát a DVR-be. Gyors SD kártyát használjon (ClassU3 vagy feleette); 8-128 GB tárhely kapacitással.

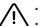

- A DVR és / vagy az SD-kártya meghibásodásának elkerülése érdekében ne helyezze be és ne távolítsa el az SD-kártyát a DVR művelet közben.
- Mielőtt a microSD kártyát használná, formázza azt digitális videomagnóval (DVR) az adatok hibáinak elkerülése érdekében. Az SD-kártya formázásához a Navitel DVR Center **mobilalkalmazásban** navigáljon a Beállítások — SD-kártya formázása menüpontra.
- 2. Ragassza fel az elektrosztatikus fóliát a szélvédőre, és rögzítse rá a DVR-t a tartóval.
- 3. Csatlakoztassa az autós töltőt a szivargyújtó aljzathoz.
- 4. Csatlakoztassa az autós töltőt a DVR tápcsatlakozójához (USB-C).
- 5. Állítsa be a kamera pozícióját.
- 6. Kapcsolja be a tápfeszültséget, és ellenőrizze, hogy a DVR megfelelően van-e telepítve. Ha a DVR megfelelően van telepítve, a kijelző világít.

# Óvintézkedések

- A készülékhez adott, speciális adaptert használja, mivel más töltő helyrehozhatatlan károkat okozhat az eszközben. Csak a gyártó által jóváhagyott tartozékokat használjon.
- A készülék megengedett üzemi, környezeti hőmérséklete: 0 ... +35 °С. Tárolási hőmérséklet: +5 és +45 °С között. Relatív páratartalom: 5-90% páralecsapódás nélkül (25 °C).
- A készüléket mindig potenciális tűzforrásoktól távol helyezze el, hogy elkerülje a robbanást vagy a tüzet.
- Ne tegye ki a készüléket fizikai hatásoknak.
- Kerülje a készülék érintkezését erős elektromágneses terekkel.
- Tartsa tisztán a lencsét. Ne használjon vegyszereket vagy tisztítószereket a termék tisztításához; tisztításakor mindig kapcsolja ki a készüléket.
- Szigorúan tartsa be a vonatkozó (nemzeti) törvényeket. A készülék nem használható illegális célokra!
- Ne szerelje szét, vagy próbája meg a készüléket saját kezűleg megjavítani. Eszközhiba esetén forduljon a szakszervizhez.

NAVITEL s.r.o. ezennel kijelenti, hogy a NAVITEL R35 összeegyeztethető a RED 2014/53/EU irányelvvel. Az megfelelőségi nyilatkozat teljes szövege a következő internetcímen érhető el: www.navitel.cz/hu/declaration\_of\_conformity/R35

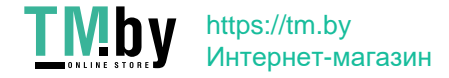

**HU** 

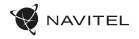

#### Gombok

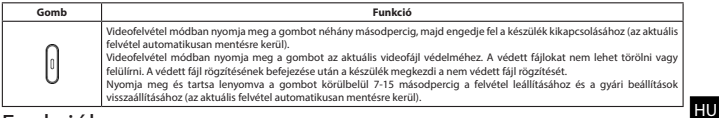

#### Funkciók

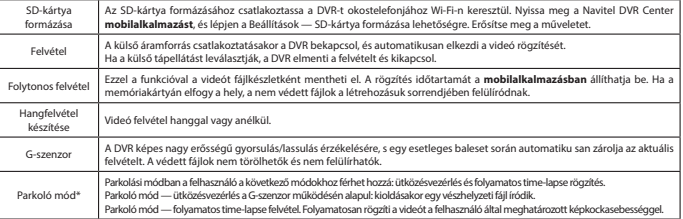

**\* Megjegyzés**: Az üzemmód csak akkor érhető el, ha a DVR állandó tápegységhez van csatlakoztatva egy olyan eszközön keresztül, amely megakadályozza az akkumulátor túlzott lemerülését - NAVITEL SMART BOX MAX.

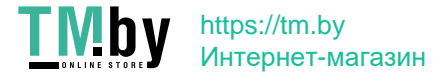

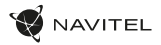

# Navitel DVR Center alkalmazás telepítése

- 1. Töltse le és telepítse a Navitel DVR Center készüléket mobiltelefonjára vagy táblagépére, kövesse a mobilkészülékre vonatkozó utasításokat. Az alkalmazás letölthető QR-kód beolvasásával a mobiltelefonoddal kapcsolatos DVR menüjében (App QR-kód).
- 2. Kapcsolja be a Wi-Fi-t a DVR menüjében (Wi-Fi) és a mobil eszköz beállításain.
- 3. Indítsa el az alkalmazást. Válassza ki a DVR-t a listából. A DVR adatai a DVR menüjében találhatók (Wi-Fi Navitel).
- 4. Csatlakoztassa mobilkészülékét a DVR-hez Wi-Fi-n keresztül. Ha szükséges, használja a jelszót. Megváltoztathatja a DVR menüjében (Wi-Fi jelszó).
- 5. A Navitel DVR Center segítségével:
- frissítse a DVR firmware-jét;
- videókat és fényképeket menthet, megnézhet, törölhet és küldhet, valamint valós időben nézheti meg a DVR videóit a mobil eszköz képernyőjén.
- vezérelheti a DVR funkcióit a Beállítások menüben: állítsa be a parkolási módot, az ütésérzékelőt, a videó módot és formázza az SD-kártyát.

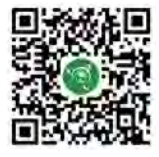

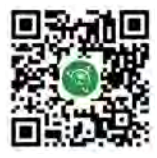

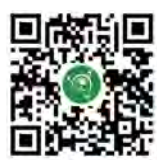

Google Play **App Store** App Store **App Store** AppGallery

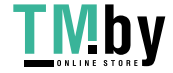

#### https://tm.by Интернет-магазин

HU

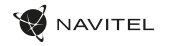

# Įvadas

Gerbiamas, Kliente!

Dėkojame, kad įsigijote NAVITEL® įrenginį.

NAVITEL R35 yra daugiafunkcis didelės raiškos DVR įrenginys su daugybe funkcijų ir savybių, aprašytų šioje naudotojo instrukcijoje. Prieš naudodami įrenginį, atidžiai perskaitykite instrukciją ir ją išsaugokite, jei reikėtų peržiūrėti ateityje.

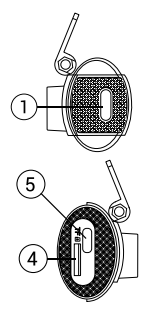

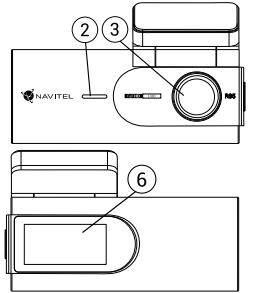

# Įrenginio išdėstymas

- 1. Įjungimo mygtukas
- 2. Garsiakalbis<br>3. Objektivi
- **Objektyv**
- 4. Atminties kortelės lizdas
- 5. USB-C lizdas
- 6. Informacinis ekranas

# Pakuotės turinys

- DVR NAVITEL R35
- Automobilis įkroviklis 12/24 V
- Kártyaolvasó
- Mikropluošto šluostė
- Elektrostatinė plėvelė
- Vartotojo vadovas
- Garantinė kortelė
- Dovanų kuponasw

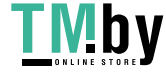

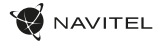

# Specifikacijos

LT

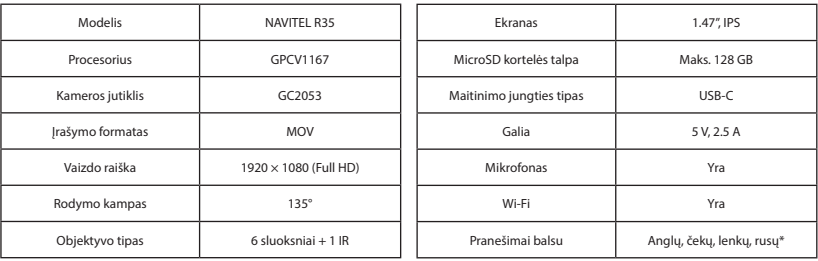

**Pastaba.** Pakuotę, išvaizdą, specifikacijas, kurios nekeičia bendro įrenginio funkcionalumo, gamintojas gali keisti be išankstinio įspėjimo. Atsižvelgiant į itin kompaktišką prietaisų skydelio dydį, įrenginyje yra įdiegta mikrobaterija, kuri leidžia teisingai išsaugoti nustatymus, Wi-Fi slaptažodį, laiką ir paskutinį failą išjungus maitinimą. Jei automobilių stovėjimo aikštelėje norite naudoti apsaugos režimą ir filmuoti vaizdo įrašą išjungę degimą automobilyje, rekomenduojame naudoti NAVITEL SMART BOX MAX maitinimo valdiklį.

\* **Pastaba.** Gamintojas gali pakeisti balso pranešimų kalbų sąrašą būsimuose programinės įrangos atnaujinimuose..

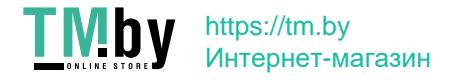

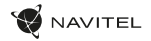

#### Montavimas

1. Idėkite microSD kortelę į DVR. Naudokite didelės spartos SD kortelę (U3 ar aukštesnės klasės); 8-128 GB galingumo.

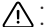

- 
- Kad išvengtumėte DVR ir (arba) SD kortelės veikimo sutrikimų, DVR veikimo metu neįdėkite ir neišimkite SD kortelės.<br>• Prieš naudodami"microSD" kortelę, formatuokite ją DVR (skaitmeninio vaizdo įrašytuvo) viduje, siekian suformatuoti SD kortelę, Navitel DVR Center **mobiliojoje programoje** eikite į Nustatymai – SD kortelės formatavimas.
- 2. Priklijuokite elektrostatinę plėvelę ant priekinio stiklo ir ant jo pritvirtinkite DVR laikikliu.
- 3. Prijunkite automobilinį įkroviklį prie cigarečių degiklio lizdo.
- 4. Prijunkite automobilinį įkroviklį prie DVR maitinimo jungties (USB-C).
- 5. Sureguliuokite fotoaparato padėtį.
- 6. Jiunkite maitinimą, įsitikinkite, kad DVR tinkamai sumontuotas. Jei DVR idiegtas teisingai, ekranas užsidegs

#### Atsargumo priemonės

- Naudokite originalų įkroviklio adapterį. Priešingu atveju, galite sugadinti įrenginio bateriją. Naudokite tik gamintojo patvirtintus priedus.
- Leidžiama darbinė temperatūra: nuo 0 iki +35 °С. Laikymo temperatūra: nuo +5 iki +45 °С. Santykinė drėgmė: nuo 5% iki 90% be kondensato (25 °С).
- Laikykite prietaisą toliau nuo ugnies šaltinių, siekiant išvengti gaisro ar sprogimo.
- Saugokite prietaisą nuo fizinio poveikio.
- Saugokite prietaisą nuo sąlyčio su elektromagnetinės radiacijos šaltiniais.
- Stebėkite, kad objektyvas būtų švarus. Nenaudokite chemikalų ar valiklių prietaisui valyti; išjunkite prietaisą prieš jį valydami.
- Griežtai laikykitės regiono, kuriame įrenginys yra naudojamas, įstatymų ir tesės aktų. Šis įrenginys negali būti naudojamas neteisėtais tikslais.
- Neardykite ir netaisykite prietaiso patys. Gedimo atveju susisiekite su klientų aptarnavimo centru.

NAVITEL s.r.o. pareiškia, kad NAVITEL R35 yra suderinamas su Direktyva RED 2014/53/EU. Visas atitikties deklaracijos tekstas pateikiamas šiuo interneto adresu:

www.navitel.cz/lt/declaration\_of\_conformity/R35

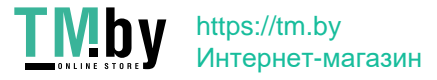

#### LT

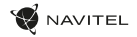

#### Mygtukai

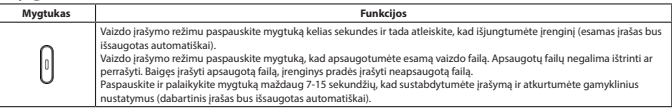

# **LT** Įrenginio funkcijos<br>————————————————————

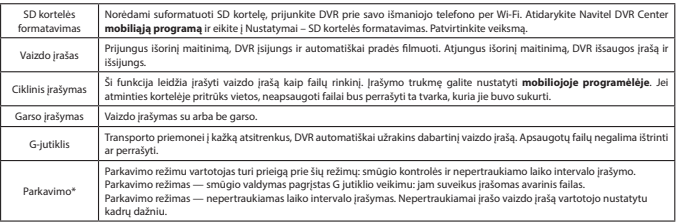

**\* Pastaba**: Režimas galimas tik tada, kai DVR yra prijungtas prie nuolatinio maitinimo šaltinio per įrenginį, kuris apsaugo nuo per didelio akumuliatoriaus issikrovimo — NAVITEL SMART BOX MAX.

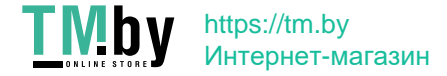

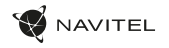

# Navitel DVR Center programėlės diegimas

- 1. Atsisiuskite ir idiekite Navitel DVR Center į savo mobilųjį telefoną ar planšetinį kompiuterį, laikykitės savo mobiliojo prietaiso instrukcijų. Programą galite atsisiųsti nuskaitydami QR kodą DVR meniu (App QR Code) savo mobiliajame telefone.
- 2. liunkite Wi-Fi mobiliojo prietaiso nustatymuose.
- 3. Paleiskite programą. Sąraše pasirinkite savo DVR. Informacija apie DVR yra DVR meniu (Wi-Fi Navitel).
- 4. Prijunkite savo mobilųjį įrenginį prie DVR per Wi-Fi. Jei reikia, naudokite slaptažodį 12345678 arba 1234567890. Jį galite pakeisti DVR meniu (Wi-Fi slaptažodis).
- 5. Naudodamiesi Navitel DVR centru Jūs galite:
	- atjaunināt DVR programmaparatūru;
	- išsaugoti, peržiūrėti, ištrinti ir siusti vaizdo irašus ir nuotraukas, taip pat žiūrėti DVR vaizdo įrašus realiu laiku mobiliojo įrenginio ekrane;
	- valdyti DVR funkcijas Nustatymų meniu: sukonfigūruoti parkavimo režimą, smūgio jutiklį, vaizdo režimą ir suformatuoti savo SD kortelę.

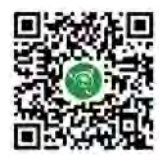

Google Play App Store App Store App Store AppGallery

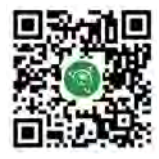

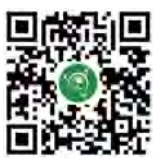

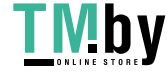

# Ievads

Cienītais klient!

LV

Paldies, ka iegādājāties šo NAVITEL® produktu.

NAVITEL R35 ir daudzfunkcionāls augstas izšķirtspējas digitālais videoierakstītājs (DVI) ar daudzām funkcijām un iespējām, kuras ir aprakstītas šajā lietotāja rokasgrāmatā. Lūdzu, pirms ierīces lietošanas rūpīgi izlasiet rokasgrāmatu un saglabājiet to turpmākām atsaucēm.

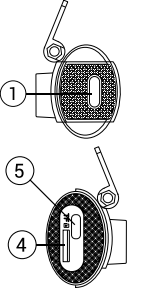

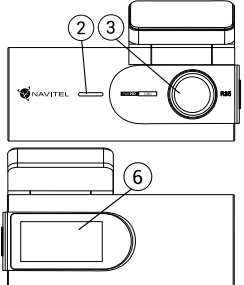

# Ierīces izkārtojums

- 1. Poga Iesl./Izsl.
- **Skalrunis**
- 3. Objektīv
- 4. Atmiņas kartes slots
- 5. USB-C ports
- 6. Informācijas displejs

# Komplektācija

- DVR NAVITEL R35
- Automobilis įkroviklis 12/24 V
- Karšu lasītājs
- Mikrošķiedras drāna
- Elektrostatiskā plēve
- Vartotojo vadovas
- Garantinė kortelė
- Dovanų kuponas

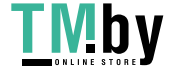

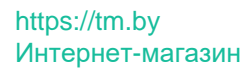

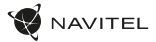

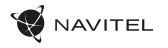

# Specifikācijas

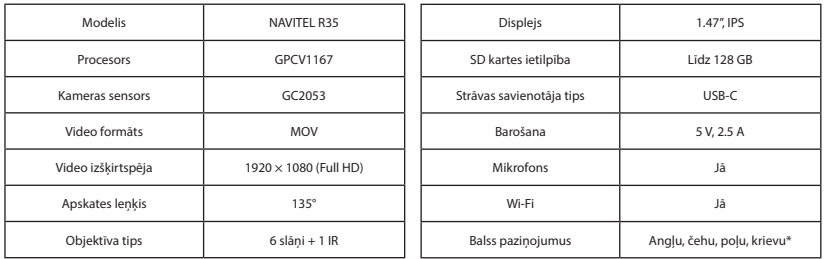

**Piezīme.** Iepakojumu, izskatu, specifikācijas, kas nemaina ierīces kopējo funkcionalitāti, ražotājs var mainīt bez iepriekšēja brīdinājuma. Ņemot vērā kameras superkompakto izmēru, ierīcē ir uzstādīts mikroakumulators, kas ļauj pareizi saglabāt iestatījumus, Wi-Fi paroli, laiku un pēdējo failu, kad barošana ir izslēgta. Ja vēlaties izmantot drošības režīmu autostāvvietā un uzņemt video pēc aizdedzes izslēgšanas automašīnā, iesakām izmantot NAVITEL SMART BOX MAX jaudas kontrolieri.

**\* Piezīme.** Ražotājs turpmākajos programmaparatūras atjauninājumos var mainīt balss paziņojumu valodu sarakstu.

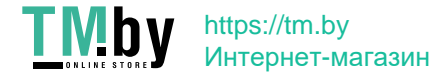

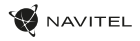

#### Uzstādīšana

1. Ielieciet microSD karti DVI. izmantojiet ātru SD karti (U3 vai augstāka klase) ar 8-128 GB ietilpību.

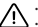

- Lai izvairītos no DVR un/vai SD-kartes darbības traucējumiem, DVR darbības laikā neievietojiet un neizņemiet SD-karti.
- Pirms microSD kartes lietošanas formatēt to DVR ierīcē, lai novērstu datu kļūdas. Lai formatētu SD karti **mobilajā lietojumprogrammā** Navitel DVR Center, dodieties uz Iestatījumi — Formatēt SD karti.
- 2. Uzlīmējiet elektrostatisko plēvi uz vējstikla un piestipriniet DVR virs tā ar stiprinājumu.
- 3. Pievienojiet automašīnas lādētāju cigarešu aizdedzinātāja ligzdai.
- 4. Pievienojiet automašīnas lādētāju DVR strāvas savienotājam (USB-C).
- 5. Pielāgojiet kameras pozīciju.
- 6. Ieslēdziet strāvu, pārliecinieties, vai DVR ir pareizi uzstādīts. Ja DVR ir uzstādīts pareizi, displejs iedegas.

#### LV Piesardzības pasākumi

- Izmantojiet tikai oriģinālo lādētāja adapteri. Cita adaptera izmantošana var negatīvi ietekmēt ierīces bateriju. Izmantojiet tikai tos piederumus, ko apstiprinājis ražotājs.
- Pieļaujamā apkārtējās vides temperatūra darbošanās laikā no 0 līdz +35 °С. Glabāšanas temperatūra no +5 līdz +45 °С. Relatīvais mitrums: no 5% līdz 90% bez kondensācijas (25 °С).
- Turiet ierīci attālu no uguns avotiem, lai izvairītos no sprādziena vai ugunsgrēka.
- Nepakļaujiet ierīci fiziskam triecienam.
- Nepievienojiet ierīci elektromagnētiskas radiācijas avotiem.
- Pieraugiet, lai lēca būtu tīra. Produkta tīrīšanai neizmantojiet ķīmiskas vielas vai tīrīšanas līdzekļus, pirms tīrīšanas vienmēr to izslēdziet.
- Rūpīgi ievērojiet ierīces lietošanas reģionā spēkā esošos likumus un normatīvos aktus. Šo ierīci nedrīkst izmantot pretlikumīgos nolūkos.
- Nelabojiet un neizjauciet ierīci paši. Ja notikusi kļūme, sazinieties ar apkalpošanas centra darbiniekiem.

NAVITEL s.r.o. ar šo paziņo, ka NAVITEL R35 ir saderīgs ar Direktīvu RED 2014/53/EU. Atbilstības deklarācijas pilns teksts ir pieejams šādā interneta adresē: www.navitel.cz/lv/declaration\_of\_conformity/R35

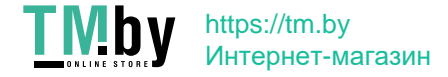

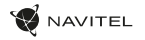

#### Pogas

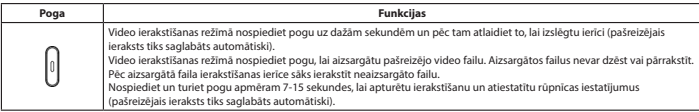

#### Ierīces funkcijas

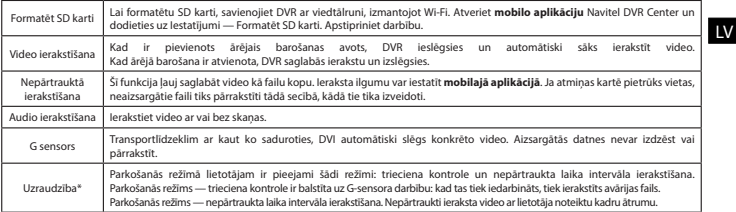

**\* Piezīme**: Režīms ir pieejams tikai tad, ja DVR ir pievienots pastāvīgam barošanas avotam, izmantojot ierīci, kas novērš pārmērīgu akumulatora izlādi - NAVITEL SMART BOX MAX.

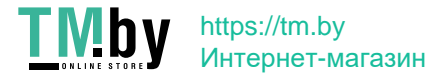

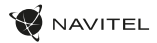

# Navitel DVR Center lietotnes uzstādīšana

- 1. Lejupielādējiet un instalējiet Navitel DVR Center savā mobilajā tālrunī vai planšetdatorā, izpildiet mobilās ierīces instrukcijas. Lietojumprogrammu varat lejupielādēt, skenējot QR kodu, izmantojot savu mobilo tālruni, DVR izvēlnē (Lietotnes QR kods).
- 2. Mobilās ierīces iestatījumos ieslēdziet Wi-Fi.
- 3. Palaidiet lietotni. Sarakstā izvēlieties savu DVR. Informācija par DVR ir atrodama DVR izvēlnē (Wi-Fi Navitel).
- 4. Pievienojiet mobilo ierīci DVR, izmantojot Wi-Fi. Ja nepieciešams, izmantojiet paroli 12345678 vai 1234567890. To var mainīt DVR izvēlnē (Wi-Fi parole).
- 5. Izmantojot Navitel DVR centru, jūs varat:
	- atnaujinti DVR programinę-aparatinę įrangą;
	- saglabājiet, skatiet, dzēsiet un nosūtiet videoklipus un fotoattēlus, kā arī skatieties DVR video reāllaikā mobilās ierīces ekrānā.
	- kontrolējiet DVR funkcijas izvēlnē Iestatījumi: konfigurējiet stāvēšanas režīmu, trieciena sensoru, video režīmu un formatējiet SD karti.

LV

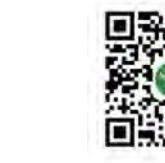

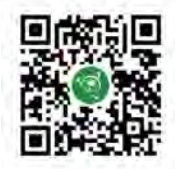

Google Play **App Store** App Store **App Store** AppGallery

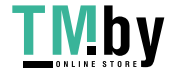

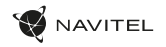

# **Wstep**

Drogi kliencie!

Dziękujemy za zakup produktu firmy NAVITEL®.

NAVITEL R35 to wielofunkcyjny rejestrator o wysokiej rozdzielczości. Wszystkie funkcje i cechy urządzenia opisane są w poniższej instrukcji obsługi. Prosimy zapoznać się z instrukcją i zachować ją na przyszłość.

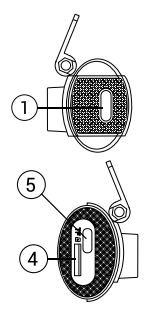

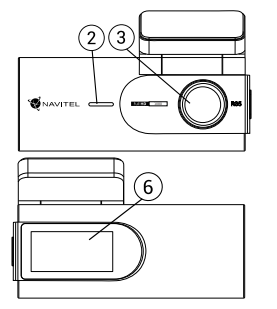

# Wygląd Zewnętrzny

- 1. Przycisk Włączania
- 2. Mikrofon<br>3 Objektow
- **Obiektyw**
- 4. Slot na karty pamięci<br>5. Port USB-C
- 5. Port USB-C
- 6. Wyświetlacz informacyjny

PL

# Zawartość opakowania

- **Wideoreiestrator** NAVITEL R35
- Ładowarka samochodowa 12/24 V
- Czytnik kart
- Ściereczka z mikrofibry
- Folia elektrostatyczna
- Instrukcja obsługi
- Karta gwarancyjna
- Prezent w postaci Vouchera

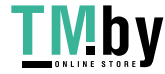

PL

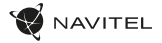

### Parametry techniczne

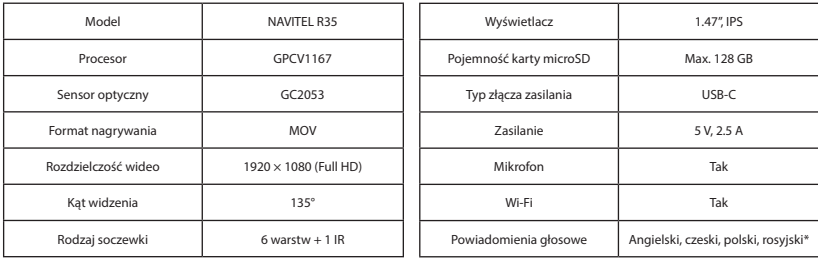

**Uwaga:** opakowanie, wygląd, specyfikacje, które nie zmieniają ogólnej funkcjonalności urządzenia, mogą zostać zmienione przez producenta bez wcześniejszego powiadomienia.

Z uwagi na bardzo mały rozmiar wideorejestratora, urządzenie posiada zainstalowaną mikrobaterię, która pozwala na prawidłowe zapisanie ustawień, hasła Wi-Fi, czasu i ostatniego pliku po wyłączeniu zasilania. Jeśli chcesz skorzystać z trybu bezpieczeństwa na parkingu i nagrywać wideo po wyłączeniu zapłonu w samochodzie, polecamy zastosować sterownik mocy NAVITEL SMART BOX MAX.

\* **Uwaga.** Lista języków zapowiedzi głosowych może zostać zmieniona przez producenta w przyszłych aktualizacjach oprogramowania.

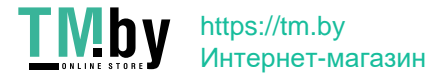

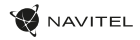

#### **Instalacia**

- 1. Włóż do urządzenia kartę microSD. Użyj karty w standardzie Class10 lub wyższym, o pojemności od 8 do 128 GB.
	- Aby uniknąć awarii urządzenia i/lub karty SD, nie wkładaj i nie usuwaj karty SD podczas pracy urządzenia.
	- Przed użyciem karty microSD sformatuj ją wewnątrz urządzenia, aby uniknąć błędu danych. Aby sformatować kartę SD w **aplikacji mobilnej** Navitel DVR Center, przejdź do Ustawienia — Formatuj kartę SD.
- 2. Przyklej folię elektrostatyczną do przedniej szyby i zamocuj na niej rejestrator za pomocą uchwytu.
- 3. Podłącz ładowarkę samochodową do gniazda zapalniczki samochodowej.
- 4. Podłącz ładowarkę samochodową do złącza zasilania rejestratora (USB-C).
- 5. Dostosuj położenie kamery.
- 6. Włącz zasilanie, upewnij się, że rejestrator jest prawidłowo zainstalowany. Jeśli rejestrator jest prawidłowo zainstalowany, wyświetlacz zaświeci się.

# Środki ostrożności

- Korzystaj wyłącznie z oryginalnej ładowarki. Używanie innego adaptera może negatywnie wpłynąć na działanie baterii. Używaj wyłącznie akcesoriów zatwierdzonych przez producenta.
- Dopuszczalna temperatura otoczenia w trybie pracy urządzenia: od 0 do +35 °C. Temperatura przechowywania: od +5 do +45 °C. Względna wilgotność: od 5% do 90% bez kondensacji (25 °С).
- Umieść urządzenie z dala od ognia, aby uniknąć wybuchu lub pożaru.
- Nie narażaj urządzenia na uderzenia fizyczne.
- Unikaj kontaktu urządzenia ze źródłami promieniowania elektromagnetycznego.
- Utrzymuj obiektyw w czystości. Nie używaj chemikaliów ani detergentów do czyszczenia produktu; zawsze wyłączaj urządzenie przed czyszczeniem.
- Należy ściśle przestrzegać prawa oraz aktów regulacyjnych w regionie, w którym urządzenie jest używane. Urządzenie nie może być wykorzystywane do celów niezgodnych z prawem.
- Nie należy samodzielnie demontować ani naprawiać urządzenia. W przypadku awarii sprzętu skontaktuj się ze wsparciem technicznym.

NAVITEL s.r.o. niniejszym oświadcza, że urządzenie NAVITEL R35 jest zgodne z Europejską dyrektywą RED 2014/53/EU. Pełny tekst Deklaracji Zgodności jest dostępny pod następującym adresem internetowym: www.navitel.cz/pl/declaration\_of\_conformity/R35

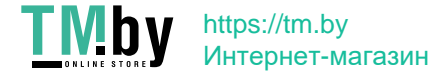

PL

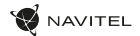

### Przyciski

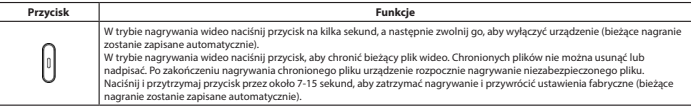

#### Funkcje urządzenia

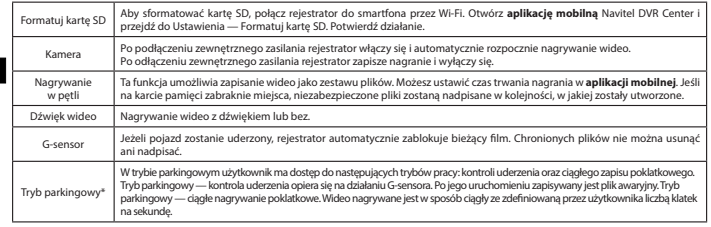

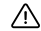

PL

**\* Uwaga**: Tryb parkingowy dostępny jest tylko w przypadku podłączenia rejestratora do stałego źródła zasilania poprzez urządzenie zapobiegające nadmiernemu rozładowaniu baterii - NAVITEL SMART BOX MAX.

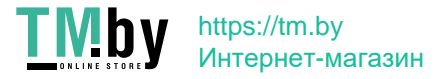

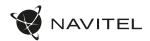

### Instalacja aplikacji Navitel DVR Center

- 1. Pobierz i zainstaluj aplikację Navitel DVR Center na swój smartfon lub tablet i postępuj zgodnie ze wskazówkami. Możesz również pobrać aplikację skanując telefonem kod OR w Menu wideorejestratora (Aplikacja Kod OR).
- 2. Włącz Wi-Fi w ustawieniach urządzenia mobilnego.
- 3. Włącz aplikację. Wybierz swój wideorejestrator z listy. Informacje o wideorejestratorze znajdują się w Menu urządzenia.
- 4. Połącz swój smartfon z wideorejestratorem za pomocą Wi-Fi. Użyj hasła 12345678 lub 1234567890, aby połączyć się z wideorejestratorem. Możesz je zmienić w Menu wideorejestratora (hasło Wi-Fi).
- 5. Używając aplikacji Navitel DVR Center możesz:
	- zaktualizować oprogramowanie wideorejestratora;
	- zapisywać, oglądać, usuwać i przesyłać materiały wideo i zdjęcia jak rówież oglądać je w czasie rzeczywistym, na ekranie swojego telefonu lub tabletu;
	- zmieniać funkcje urządzenia: dostosowywać tryb parkingowy, czujnik przeciążeń, tryb nagrywania oraz sformatować kartę pamięci.

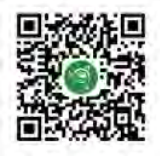

Google Play **App Store** App Store **App Store** AppGallery

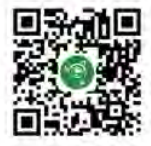

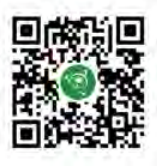

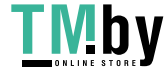

### https://tm.by Интернет-магазин

PL

# Introducere

Dragă client!

Îți multumim pentru achiziționarea acestui produs NAVITEL®.

NAVITEL R35 este un DVR multifuncțional, high-definition, cu multe funcții și funcționalități descrise în acest manual de utilizator. Te rugăm să citești manualul cu atenție înainte să folosești dispozitivul și păstrează-l pentru referințe viitoare.

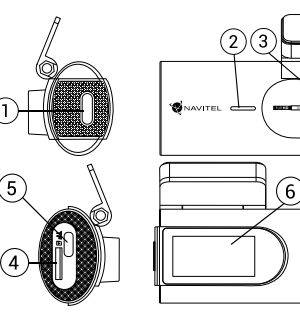

# Prezentare dispozitiv

- 1. Buton Pornire
- Difuzor
- 3. Camera internă

4. Slot pentru card de memorie

AVITEL

- 5. Port USB-C
- 6. Ecran de informații

# Conţinutul ambalajului

- DVR NAVITEL R35
- Încărcător auto 12/24 V
- Cititor de carduri
- Husă microfibră
- Film electrostatic
- Manual de utilizare
- Certificat de garantie
- Voucher pentru cadou

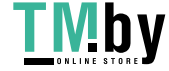

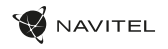

# Specificații

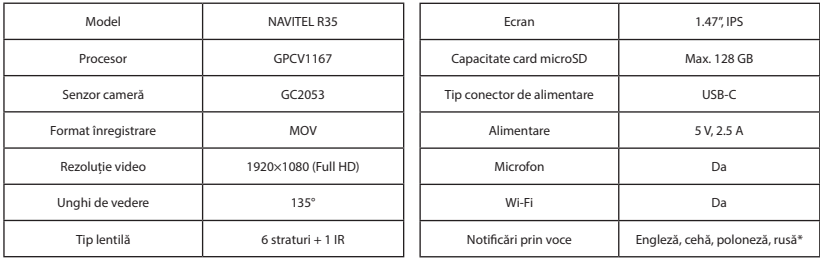

**Notă:** pachetul, aspectul, specificațiile care nu modifică funcționalitatea generală a dispozitivului pot fi modificate de către producător fără notificare prealabilă.

Având în vedere dimensiunea super compactă a camerei de bord, dispozitivul are instalată o microbaterie, care vă permite să salvați corect setările, parola Wi-Fi, ora și ultimul fișier când este oprit alimentarea. Dacă doriți să utilizați modul de securitate într-o parcare și să înregistrați video după ce ați oprit contactul în mașină, vă recomandăm să utilizați controlerul de putere NAVITEL SMART BOX MAX.

**\* Notă.** Lista limbilor de anunț vocal poate fi modificată de producător în viitoarele actualizări de firmware.

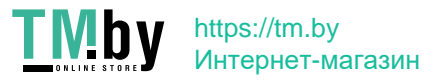

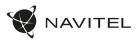

#### Instalarea

1. Puneți cardul microSD în DVR. Utilizați o cartelă SD de mare viteză (clasa U3 sau mai mare); Capacitatea ar trebui să fie de 8-128 GB.

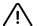

- Pentru a evita defecțiunile DVR-ului și/sau ale cardului SD, nu introduceți și nu scoateți cardul SD în timpul funcționării DVR-ului. • Înainte de a utiliza un card microSD, vă rugăm să îl formatați în DVR pentru a evita erori ale datelor. Pentru a formata cardul SD în **aplicația**
- **mobilă** Navitel DVR Center, navigați la Setări Formatați cardul SD.
- 2. Lipiți filmul electrostatic pe parbriz și fixați DVR-ul peste el cu suportul.
- 3. Conectați încărcătorul mașinii la priza pentru brichetă.
- 4. Conectați încărcătorul de mașină la conectorul de alimentare al DVR (USB-C).
- 5. Reglați poziția camerei.
- 6. Porniți alimentarea, asigurați-vă că DVR-ul este instalat corect. Dacă DVR-ul este instalat corect, afișajul se va aprinde.

#### Atenție

- Utilizați numai adaptorul original pentru încărcător. Folosirea unui alt adaptor poate afecta negativ bateria dispozitivului. Folosește doar accesoriile aprobate de fabrică.
- Temperaturile ambientale în modul de operare trebuie să fie între 0 și +35 de grade Celsius. Pentru spațiul de depozitare între +5 și +45 de grade Celsius. Umiditate relativă: între 5% și 90%, fără condensare (25 °C).
- RO Ține dispozitivul departe de foc pentru a evita incidentele.
	- Nu expune dispozitivul la impacturi fizice.
	- Evită expunerea dispozitivului la surse de radiații electromagnetice.
	- Mențineți obiectivul curat. Nu folosi chimicale sau detergent pentru curățare. Oprește-l mereu înainte de curățare.
	- Respectați cu strictețe legile și actele normative din regiunea în care este utilizat aparatul. Acest dispozitiv nu poate fi utilizat în scopuri ilegale.
	- Nu dezasambla sau repara dispozitivul pe cont propriu, ci contactează un service specializat.

NAVITEL s.r.o. declară prin prezenta că NAVITEL R35 este compatibil cu Directiva RED 2014/53/EU. Textul integral al Declarației de conformitate este disponibil la următoarea adresă de internet: www.navitel.cz/ro/declaration\_of\_conformity/R35

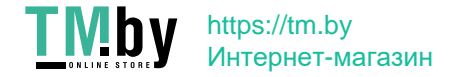

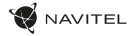

#### Butoane

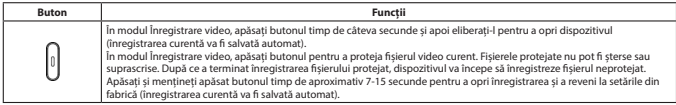

#### Funcții dispozitiv

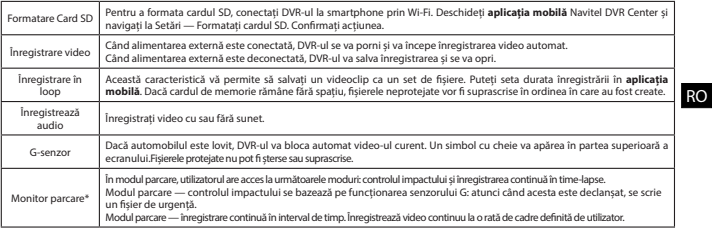

**\* Notă:** Modul este disponibil numai atunci când DVR-ul este conectat la o sursă de alimentare permanentă printr-un dispozitiv care previne descărcarea excesivă a bateriei - NAVITEL SMART BOX MAX.

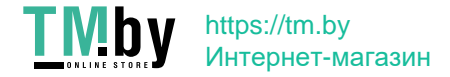

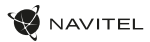

## Instalarea aplicației Navitel DVR Center

- 1. Descărcați și instalați Navitel DVR Center pe celular sau tabletă, urmați instrucțiunile de pe telefonul mobil. Puteți descărca aplicația scanând codul QR în Meniul DVR (Cod App QR) cu telefonul dvs. mobil.
- 2. Activați Wi-Fi în setările dispozitivului dvs. mobil.
- 3. Executați aplicația. Alegeți DVR din listă. Informațiile DVR se aflăîn meniul DVR (Wi-Fi Navitel).
- 4. Conectați-vă dispozitivul mobil la DVR prin Wi-Fi. Încaz de necesitate, utilizați parola 12345678 sau 1234567890. O puteți modifica în meniul DVR (parolăWi-Fi).
- 5. Utilizând Navitel DVR Center puteți:
- actualizați firmware-ul DVR;
- salva, vizualiza, ștergeși trimite videoclipuri și fotografii, precum și viziona videoclipuri în timp real pe ecranul telefonului mobil.
- Controlul funcțiilor DVR în meniul cu setări: configurarea modului de parcare, senzorul de impact, modul video și formatare a cardului SD.

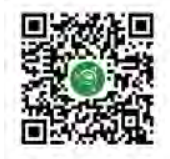

Google Play App Store App Store App Store AppGallery

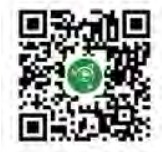

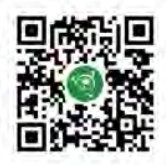

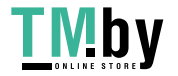

## https://tm.by Интернет-магазин

RO

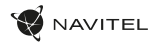

### Введение

Уважаемый покупатель!

Благодарим Вас за приобретение продукта компании NAVITEL®.

NAVITEL R35 − видеорегистратор с высоким качеством видеосъемки, а также множеством дополнительных функций, описанных в данном Руководстве пользователя. Внимательно прочитайте руководство перед использованием устройства и сохраните его для будущего использования.

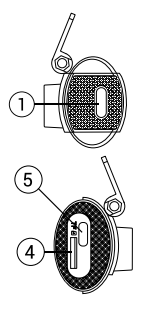

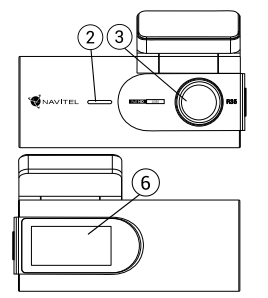

### Внешний вид

- 1. Кнопка Вкл./Выкл.
- 2. Динамик
- 3. Камера
- 4. Слот для карты памяти
- 5. Разъем USB-C
- 6. Дисплей

#### Комплектация

- Видеорегистратор NAVITEL R35
- Автомобильное зарядное устройство 12/24 В
- Картридер
- Салфетка из микрофибры
- Электростатическая пленка
- Руководство пользователя

RU

- Гарантийный талон
- Подарочный ваучер

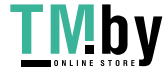

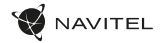

# Спецификация

RU

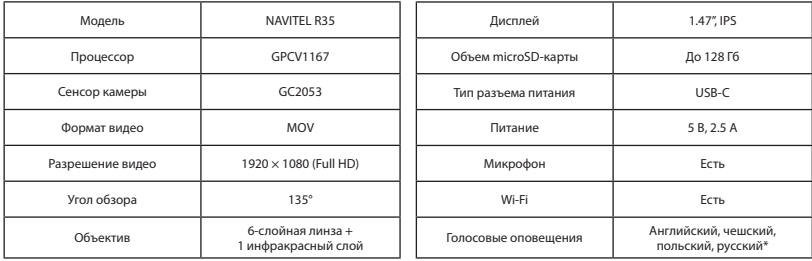

**Примечание**. Комплектация, внешний вид, технические характеристики, не изменяющие общей функциональности устройства, могут быть изменены производителем без предварительного уведомления.

В миниатюрный видеорегистратор установлена микробатарейка, позволяющая корректно сохранять настройки, пароль Wi-Fi, время и последний файл при отключении внешнего питания. Если вы хотите использовать режим охраны на парковке и записывать видео после выключения зажигания в автомобиле, рекомендуем использовать контроллер питания NAVITEL SMART BOX MAX.

**\* Примечание.** Перечень языков голосовых оповещений может быть изменен производителем в последующих обновлениях прошивки.

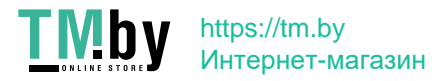

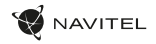

#### Установка

1. Вставьте microSD-карту в соответствующий слот видеорегистратора. Используйте высокоскоростную (ClassU3 и выше) карту емкостью 8-128 Гб.

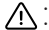

- Во избежание повреждения устройства и/или карты памяти, не вставляйте и не извлекайте её во время работы видеорегистратора.
- До начала записи требуется обязательно отформатировать карту памяти в видеорегистраторе. Это необходимо, чтобы избежать ошибок чтения и записи данных. Для форматирования SD-карты в мобильном **приложении** Navitel DVR Center перейдите в Настройки — Форматировать SD-карту.
- 2. Наклейте электростатическую пленку на лобовое стекло и установите видеорегистратор поверх нее при помощи крепления.
- 3. Подключите зарядное устройство к гнезду прикуривателя.
- 4. Подключите зарядное устройство к разъему питания видеорегистратора (USB-C).
- 5. Отрегулируйте положение видеорегистратора.
- 6. Включите питание, убедитесь что видеорегистратор установлен правильно. Если видеорегистратор установлен правильно, загорится дисплей.

#### Меры предосторожности

- Используйте только оригинальный адаптер ЗУ. Использование другого адаптера может негативно повлиять на аккумулятор устройства. Используйте только одобренные производителем аксессуары.
- Лопустимая температура внешней среды в режиме эксплуатации: от 0 до +35 °С. Температура хранения: от +5 до +45 °С. Относительная влажность: от 5% до 90% без конденсата (25 °С).
- Избегайте контакта с источниками огня во избежание взрыва или пожара.
- Не подвергайте устройство сильному механическому воздействию.
- Избегайте контакта устройства с источниками электромагнитного излучения.
- Следите за тем, чтобы объектив был чистым. Не используйте химические или моющие средства для чистки устройства; всегда выключайте устройство перед чисткой.
- Строго следуйте законам и регулирующим актам региона использования устройства. Это устройство не может использоваться в незаконных целях.
- Не разбирайте устройство самостоятельно. В случае его неисправности обратитесь в сервисный центр.

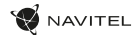

#### Кнопки

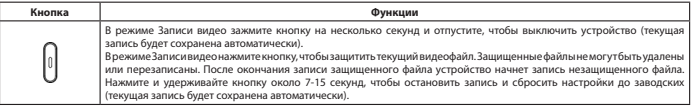

#### Функции устройства

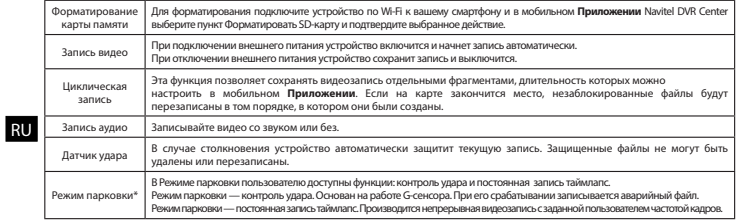

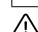

**\* Важно.** Режим доступен только при подключении к видеорегистратору постоянного питания через устройство, исключающее чрезмерный разряд аккумулятора — NAVITEL SMART BOX MAX .

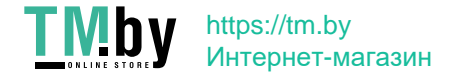

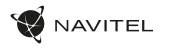

## Установка приложения Navitel DVR Center

- 1. Скачайте и установите Navitel DVR Center на смартфон или планшет, следуйте инструкциям к вашему мобильному устройству. Вы сможете скачать приложение, просканировав QR-код .
- 2. Включите Wi-Fi в настройках вашего мобильного устройства.
- 3. Запустите приложение. Выберите ваш видеорегистратор в списке. Данные видеорегистратора указаны в Меню (Wi-Fi Navitel).
- 4. Подключите ваше мобильное устройство к видеорегистратору через Wi-Fi соединение. Для подключения к видеорегистратору используйте пароль 12345678 или 1234567890. Его можно изменить в Меню (Пароль Wi-Fi).
- 5. С помощью Navitel DVR Center вы можете обновлять прошивку видеорегистратора и управлять функциями видеорегистратора в меню Настройки.

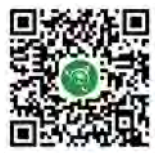

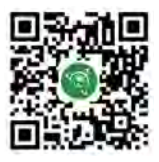

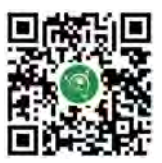

Google Play App Store App Store App Store AppGallery

RU

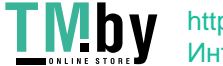

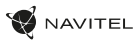

#### Правила хранения, перевозки, реализации и утилизации

- Хранение и транспортировка устройства должны производиться в сухом помещении. Устройство требует бережного обращения, оберегайте его от воздействия пыли, грязи, ударов, влаги, огня и т.д.
- Реализация устройства должна производиться в соответствии с действующим законодательством РФ.
- После окончания срока службы устройство подлежит сдаче на утилизацию в соответствующий пункт приема электрического и электронного оборудования для последующей переработки и утилизации в соответствии с федеральным или местным законодательством.

#### Информация о мерах, которые следует принять при обнаружении неисправности оборудования

В случае обнаружения неисправности устройства обратитесь в aвторизованный сервисный центр: 125190, г. Москва, Ленинградский проспект, д. 80, корп. 16, e-mail: service@navitel.ru

Полный список сервисных центров доступен на сайте www.navitel.ru Тип устройства: Видеорегистратор. Модель товара: NAVITEL R35. Изготовитель: NAVITEL s.r.o. [НАВИТЕЛ с.р.о.].

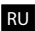

Адрес изготовителя: U Habrovky 247/11, 140 00, Praha 4, Czech Republic [У Хабровки, 247/11, 140 00 Прага 4, Чешская Республика]. Тел.: +420 225 852 852 / +420 225 852 853.

Сделано в Китае компанией NAVITEL s.r.o. [НАВИТЕЛ с.р.о.] на заводе Shenzhen Roverstar Technology Co., Ltd [Шенжень Роверстар Технолоджи Ко., Лтд]. Импортер в РФ: ООО «Торговый Дом ЦНТ», 125190, г. Москва, Ленинградский проспект, д. 80, корп. 16, тел.: +7 495 232 31 37. Регистрационный номер сертификата соответствия: № EAЭС RU C-CZ.HB22.B.00084/22, сроком действия: до 28.02.2027. Выдан согласно требованиям ТР ТС 020/2011 Испытательной лабораторией "Единый центр испытаний и сертификации продукции" 09.03.2022. Дата производства: указана в серийном номере на корпусе устройства в формате R35ГГГГММ00000. год месяц

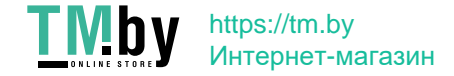

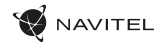

# Úvod

Vážený zákazník!

Ďakujeme Vám za zakúpenie tohto produktu spoločnosti NAVITEL®.

NAVITEL R35 je multifunkčný digitálny video rekordér (DVR) s vysokým rozlíšením, s mnohými funkciami a vlastnosťami, popísanými v tomto užívateľskom manuály. Pred použitím zariadenia si prosím starostlivo prečítajte túto príručku a uchovajte si ju pre neskoršie použitie.

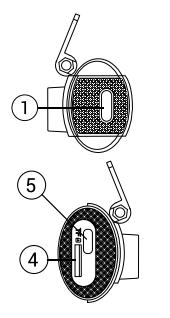

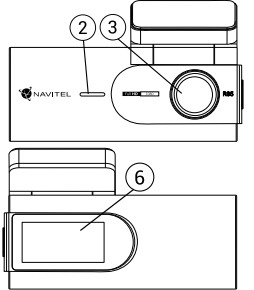

# Vonkajší vzhľad

- 1. Vypínač
- Reproduktor
- 3. Objektív
- 4. Slot na pamäťovú kartu
- 5. Port USB-C
- 6. Informačný displej

# Obsah balenia

- Zariadenie NAVITEL R35
- Nabíjačka do auta 12/24 V
- Čítačka pamäťových kariet • Čistiaca handrička z mikrovlákna
- Elektrostatický film
- Používateľská príručka
- Záručný list
- Darčeková poukážka

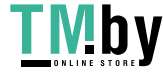

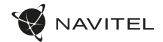

# Špecifikácia

SK

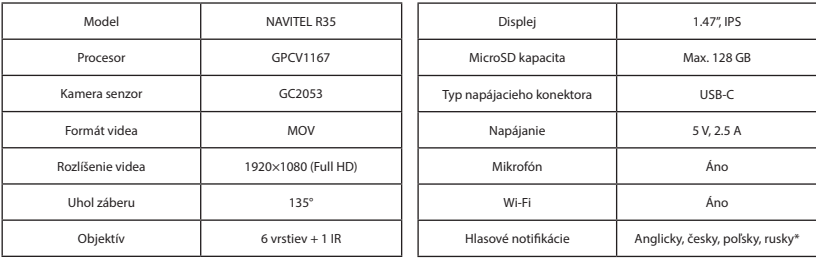

**Poznámka:** balenie, vzhľad, špecifikácie, ktoré nemenia celkovú funkčnosť zariadenia, môžu byť zmenené výrobcom bez predchádzajúceho upozornenia.

Vzhľadom na super kompaktnú veľkosť autokamery má zariadenie nainštalovanú mikrobatériu, ktorá vám umožňuje správne uložiť nastavenia, heslo Wi-Fi, čas a posledný súbor po vypnutí napájania. Ak chcete používať bezpečnostný režim na parkovisku a nahrávať video po vypnutí zapaľovania v aute, odporúčame použiť ovládač napájania NAVITEL SMART BOX MAX.

\* **Poznámka.** Zoznam jazykov hlasových oznamov môže výrobca zmeniť v budúcich aktualizáciách firmvéru.

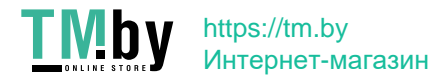

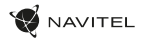

# Inštalácia

1. Vložte microSD kartu do zariadenia. použite vysokorýchlostnú SD kartu (Trieda U3 a vyššia); kapacita by mala byť v rozmedzí 8-128 GB.

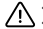

- Nemanipulujte s SD kartou počas používania kamery.
	- Aby ste predišli chybám v dátových úlohách, prosím naformátujte kartu microSD priamo v kamere. Pre formátovanie SD karty v **mobilnej aplikácii** Navitel DVR Center prejdite na Nastavenia — Formátovať SD kartu.
- 2. Nalepte elektrostatickú fóliu na čelné sklo a nainštalujte na ňu prístrojovú vačku pomocou držiaka.
- 3. Pripojte nabíjačku do zásuvky zapaľovača cigariet.
- 4. Pripojte nabíjačku k napájacej zásuvke DVR.
- 5. Upravte polohu DVR.
- 6. Zapnite napájanie a uistite sa, že je DVR správne nainštalovaný. Ak je DVR nainštalovaný správne, displej sa rozsvieti.

### Bezpečnostné opatrenia

- Používajte originálny adaptér určený k tomuto zariadeniu. Použitie iného adaptéra môže mať negatívny vplyv na batériu zariadenia. Používajte len príslušenstvo schválené výrobcom.
- Prípustná teplota okolitého prostredia v prevádzkovom režime: 0 až +35 °С. Skladovacia teplota: +5 až +45 °C. Relatívna vlhkosť: 5% až 90% bez kondenzácie (25 °C).
- Udržujte zariadenie mimo dosah ohňa, zabránite tak výbuchu či požiaru.
- Nevystavujte prístroj fyzickým nárazom.
- Zabráňte kontaktu zariadenia so zdrojmi elektromagnetického žiarenia.
- Udržujte objektív v čistote. Nepoužívajte na čistenie zariadenia chemikálie ani čistiace prostriedky; vždy pred čistením zariadenie vypnite.
- Dôsledne dodržujte vnútroštátne právne predpisy. Zariadenie nesmie byť použité na nezákonné účely.
- Nerozoberajte ani sami neopravujte zariadenie. V prípade poruchy zariadenia sa obráťte na servisné stredisko.

NAVITEL s.r.o. týmto prehlasuje, že zariadenie NAVITEL R35 je kompatibilné so smernicou RED 2014/53/EÚ.

Úplné znenie Prehlásenia o zhode je k dispozícii na nasledujúcej internetovej adrese:

www.navitel.cz/sk/declaration\_of\_conformity/R35

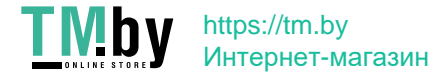

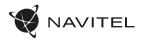

# Tlačidlá

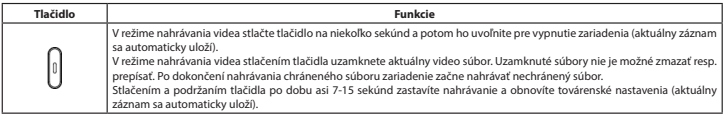

#### Funkcie zariadenia

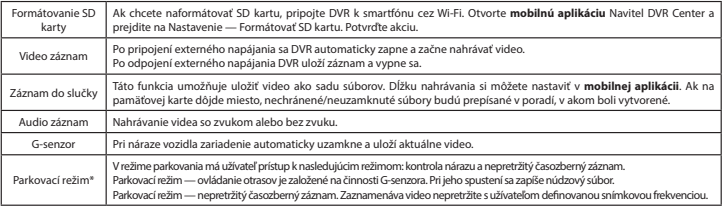

SK

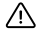

**\* Poznámka**: Režim je dostupný iba v prípade, že je kamera pripojená k trvalému napájaniu prostredníctvom zariadenia, ktoré zabraňuje nadmernému vybíjaniu batérie - NAVITEL SMART BOX MAX .

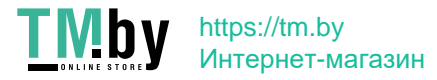

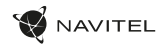

# Inštalácia aplikácie Navitel DVR Center

- 1. Stiahnite si a nainštalujte Navitel DVR Center do svojho mobilného telefónu alebo tabletu, postupujte podľa pokynov mobilného zariadenia. Aplikáciu si môžete stiahnuť naskenovaním QR kódu v Menu kamery (App QR Code) pomocou svojho mobilného telefónu.
- 2. Zapnite Wi-Fi v nastavení mobilného zariadenia.
- 3. Spustite aplikáciu. Vyberte svoju kameru v zozname. Informácie o kamere sú v ponuke (Wi-Fi Navitel).
- 4. Pripojte svoje mobilné zariadenie ku kamere prostredníctvom Wi-Fi. V prípade potreby použite heslo 123456789 alebo 1234567890. Môžete ho zmeniť v ponuke kamery (heslo Wi-Fi).
- 5. Pomocou Navitel DVR Center môžete:
	- aktualizácia firmvéru DVR;
	- ukladať, prehliadať, mazať a odosielať videá a fotografie a sledovať video z kamery v reálnom čase na obrazovke mobilného zariadenia;
	- ovládajte funkcie kamery v ponuke Nastavenia: konfigurujte parkovací režim, snímač nárazu, režim videa a formátujte SD kartu.

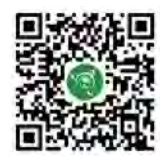

Google Play App Store App Store App Store AppGallery

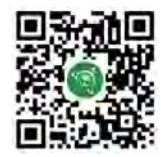

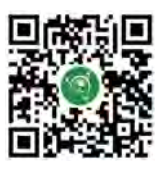

SK

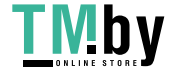

# Вступ

Шановний покупець!

Дякуємо Вам за придбання продукту компанії NAVITEL®.

NAVITEL R35 - багатофункціональний відеореєстратор з високою якістю відео та фотозйомки, а також великою кількістю додаткових функцій, описаних в даному Посібнику користувача. Уважно прочитайте посібник перед використанням пристрою та зберігайте для подальшого використання.

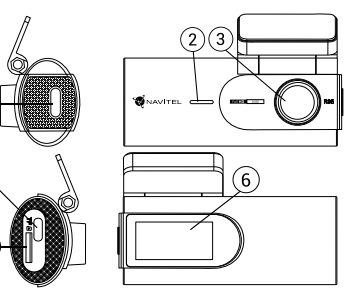

#### Зовнішній вигляд

- 1. Кнопка Увімк. / Вимк.
- 2. Динамік
- 3. Об'єктив
- 4. Слот для карт пам'яті
- 5. Роз'єм USB-C
- 6. Інформаційний дисплей

### Комплектація

- Відеореєстратор NAVITEL R35
- Автомобільний зарядний пристрій 12/24 В
- Картрiдер
- Чистяча серветка з мікрофібри
- Електростатична плівка
- Посібник користувача
- Гарантийный талон
- Подарунковий ваучер

UA

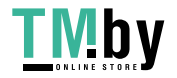

΄5

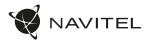

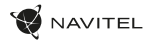

#### Специфікація

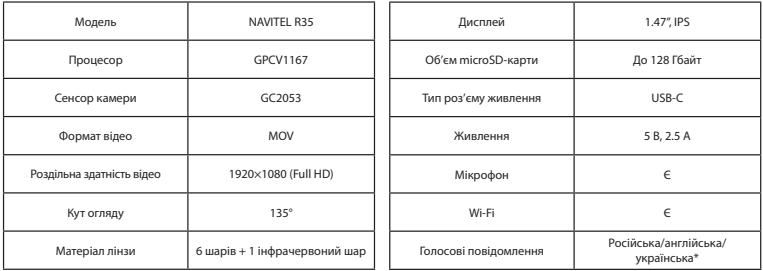

**Примітка.** Упакування, зовнішній вигляд, характеристики, які не змінюють загальну функціональність пристрою, можуть бути змінені виробником без попереднього повідомлення.

Враховуючи суперкомпактні розміри відеореєстратора, в пристрої встановлена мікробатарея, яка дозволяє коректно зберігати налаштування, пароль Wi-Fi, час і останній файл при відключенні живлення. Якщо ви хочете використовувати режим охорони на парковці та записувати відео після вимкнення запалювання в автомобілі, рекомендуємо використовувати контролер живлення NAVITEL SMART BOX MAX. **\* Примітка.** Перелік мов голосових оповіщень може бути змінено виробником у наступних оновленнях прошивки.

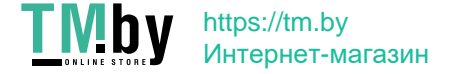

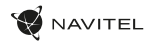

#### Встановлення

1. Встановіть microSD-карту у відповідний слот відеореєстратора. Використовуйте високошвидкісну (Class U3 і вище) карту ємністю 8-128 Гбайт.

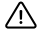

UA

- Щоб уникнути пошкодження пристрою та/або карти пам'яті, не вставляйте і не виймайте її під час роботи пристрою.
- До початку запису потрібно обов'язково відформатувати карту пам'яті в відеореєстраторі. Це необхідно, щоб уникнути помилок читання і запису даних. Для форматування SD-карти в **мобільному додатку** Навітел DVR Center перейдіть в Налаштування — Форматувати SD-карту.
- 2. Наклейте електростатичну плівку на лобове скло та встановіть відеореєстратор поверх неї за допомогою кріплення.
- 3. Підключіть зарядний пристрій до гнізда прикурювача.
- 4. Підключіть зарядний пристрій до гнізда живлення відеореєстратора.
- 5. Переконайтеся, що камера розташована правильно.
- 6. Увімкніть живлення, переконайтеся, що відеореєстратор встановлено правильно. Якщо відеореєстратор встановлено правильно, дисплей засвітиться.

### Запобіжні заходи

- Використовуйте тільки оригінальний адаптер ЗП. Використання іншого адаптера може негативно вплинути на аккумулятор пристрою. Використовуйте тільки рекомендовані виробником аксесуари.
- Допустима температура зовнішнього середовища в режимі експлуатації: від 0 до +35 °С. Температура зберігання: від +5 до +45 °С. Відносна вологість: від 5% до 90% без конденсату (25 °С).
- Не піддавайте пристрій сильному механічному впливу.
- Уникайте контакту пристрою з джерелами електромагнітного випромінювання.
- Уникайте контакту пристрою з джерелами вогню, щоб уникнути вибуху або пожежі.
- Слідкуйте за чистотою об'єктива. Не використовуйте для чищення виробу хімічні речовини або мийні засоби; завжди вимикайте пристрій перед чищенням.
- Чітко дотримуйтесь законів і регулюючих актів регіону використання пристрою. Цей пристрій не може використовуватися у незаконних цілях.
- Не розбирайте і не ремонтуйте пристрій самостійно. У разі його несправності зверніться до сервісного центру.

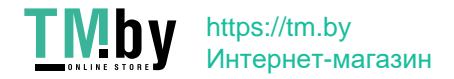

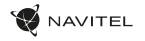

#### Кнопки

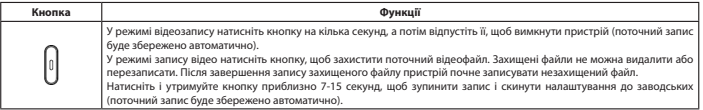

#### Функції пристрою

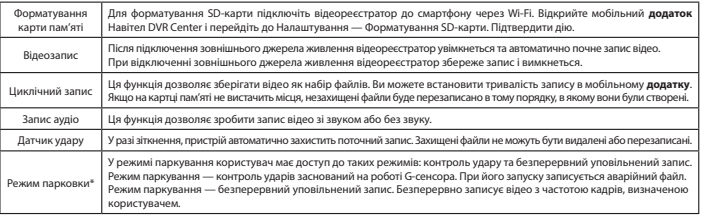

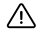

**\* Примітка**. Режим доступний лише тоді, коли відеореєстратор підключений до постійного джерела живлення через пристрій, який запобігає надмірному розрядженню акумулятора — NAVITEL SMART BOX MAX.

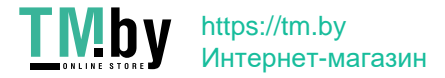

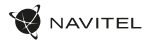

#### Встановлення Navitel DVR Center App

- 1. Завантажте та встановіть додаток Navitel DVR Center на свій смартфон або планшет і дотримуйтесь вказівок. Ви також можете завантажити додаток відсканувавши телефоном QR-код, в Меню відеореєстратора (Додаток QR-Код).
- 2. Увімкніть Wi-Fi в налаштуваннях мобільного пристрою.
- 3. Увімкніть програму. Виберіть зі свого списку відеореєстратор. Інформацію про відеореєстратор можна знайти в меню пристрою.
- 4. З'єднайте смартфон з відеореєстратором за допомогою Wi-Fi. Для підключення до відеореєстратора використовуйте пароль 12345678 або 1234567890. Ви можете змінити їх в Меню відеореєстратора (пароль Wi-Fi).
- 5. За допомогою програми Navitel DVR Center ви можете:
	- оновлювати прошивку відеореєстратора; зберігати, переглядати, видаляти і передавати відео та фотографії, а також дивитися їх у реальному часі на екрані вашого телефону або планшета;
	- змінювати функції пристрою: налаштувати режим паркування, датчик перевантаження, режим запису і відформатувати карту пам'яті.

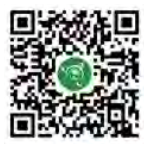

Google Play App Store App Store App Store AppGallery

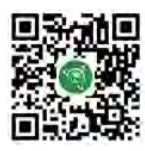

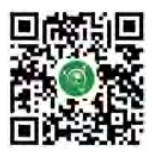

#### UA

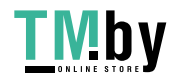

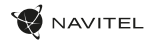

#### Правила зберігання, перевезення, реалізації та утилізації

- Зберігання та транспортування пристрою повинні проводитися в сухому приміщенні. Пристрій потребує дбайливого поводження, оберігайте його від впливу пилу, бруду, ударів, вологи, вогню і т.д.
- Реалізація пристрою повинна проводитися відповідно до чинного законодавства України.
- Після закінчення терміну служби пристрій належить здати на утилізацію до відповідного пункту прийому електричного та електронного обладнання для подальшої переробки та утилізації відповідно до законодавства.

Тип пристрою: Відеореєстратор. Найменування товару: NAVITEL R35 . Виробник: NAVITEL s.r.o. Адреса виробника: U Habrovky 247/11, 140 00, Praha 4, Czech Republic. Тел.: +420 225 852 852 / +420 225 852 853. Виготовлено в Китаї Компанією NAVITEL s.r.o. на заводі Dongguan Digi-in Digital Technology Co., ltd. Імпортер в Україну: ТОВ «НАВІТЕЛ УКРАЇНА», 02183, м. Київ, вулиця М. Кибальчича, буд. 13А.

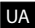

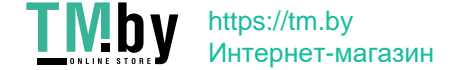

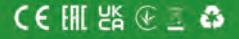

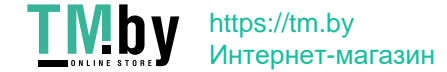